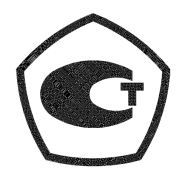

*Зарегистрирован в Федеральном информационном фонде по обеспечению единства измерений под №80304-20*

Утвержден листом утверждения ППБ.408843.027-21 РЭ ЛУ

# LINPOMMPM6OP ООО «ТехПромСервис»

# **ТЕПЛОВЫЧИСЛИТЕЛИ**

# **ТМК-Н120**

# **ППБ.408843.027-21 РЭ**

# **РУКОВОДСТВО ПО ЭКСПЛУАТАЦИИ**

# **СОДЕРЖАНИЕ**

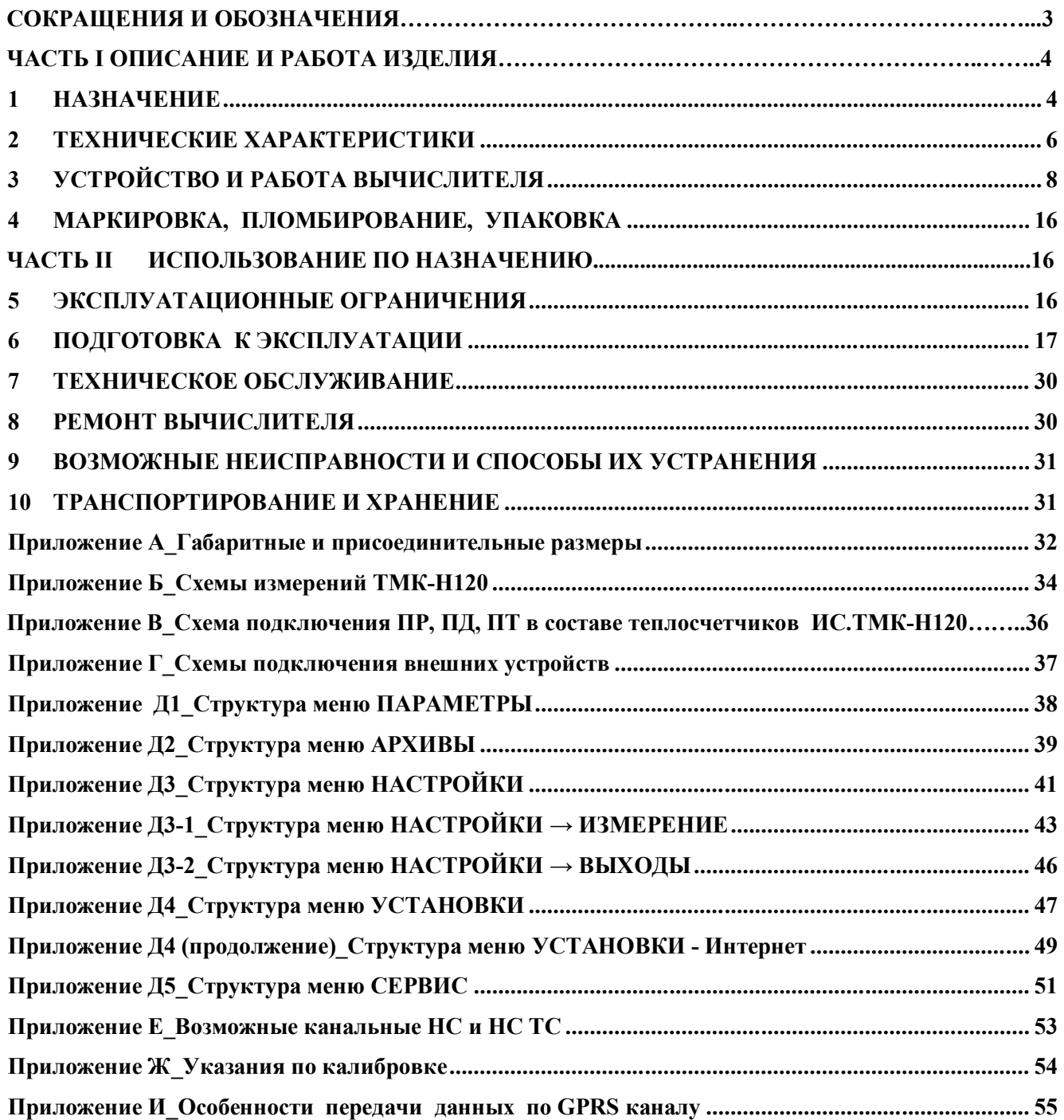

# **Ш**ПРОМПРИБОР

Настоящее руководство по эксплуатации (далее по тексту – «РЭ») распространяется на тепловычислители ТМК-Н120 (далее по тексту – «вычислители или ТМК-Н120»), изготавливаемые ООО «ТехПромСервис», 248016, Россия, г. Калуга, ул. Складская, 4.

РЭ предназначено для изучения устройства и работы вычислителей и содержит правила их монтажа, эксплуатации, технического обслуживания, транспортирования и хранения.

#### **СОКРАЩЕНИЯ И ОБОЗНАЧЕНИЯ**

В РЭ приняты условные сокращения, термины и обозначения

- **АЦП** аналого-цифровой преобразователь;<br> **ГВС** система горячего волоснабжения:
- **ГВС** система горячего водоснабжения;
- **ЖКИ** жидкокристаллический индикатор;
- **НСХ** номинальная статическая характеристика;
- **НС**  нештатная ситуация;
- **ПР** преобразователь расхода;
- **ПД** преобразователь давления;
- **ПТ** преобразователь температуры;
- **ПК** персональный компьютер;
- **ПО** программное обеспечение;
- **ТС**  тепловая система;
- **ТСП** термопреобразователь сопротивления;
- **ХВС** система холодного водоснабжения.

 **Нештатная ситуация (НС)** - выход одного или нескольких параметров, либо совокупности параметров теплоносителя, измеренных и (или) анализируемых вычислителем, за границы допускаемых значений, установленных для данного режима работы ТС.

 **Тепловая система (ТС)** - совокупность каналов измерений объема (расхода), температуры, давления, обеспечивающих вычисление тепловой энергии и других физических величин по данным об измеренных параметрах теплоносителя (схемы ТС приведены в Приложении Б).

 **Канал измерений (объема, температуры, давления)** – совокупность функциональных узлов вычислителя, обеспечивающих преобразование входного сигнала в значение измеряемого параметра.

В РЭ приняты следующие обозначения физических величин:

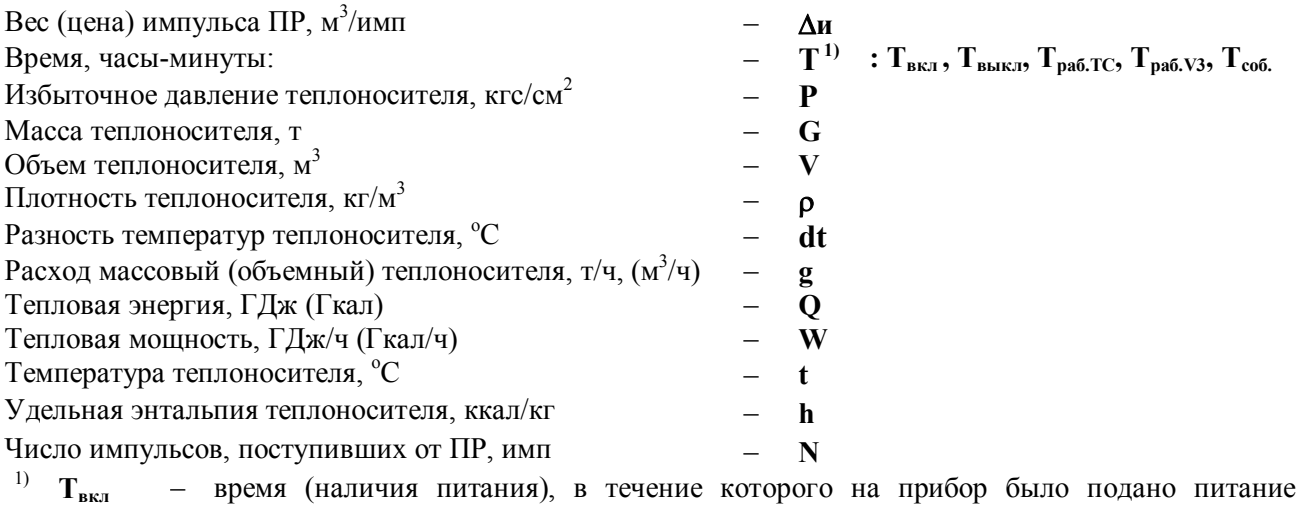

(автономное или внешнее);

- **Твыкл** время (отсутствия питания), в течение которого на приборе отсутствовало питание;
- **Траб.V3** время безаварийной работы дополнительного канала V3;

- **Траб.ТС** время безаварийной работы, в течение которого вычислитель осуществляет счет тепловой энергии;
- **Тсоб.** время (события), время наличия заданного события в ТС (см. п.3.4).

В обозначениях физических величин применены следующие индексы:

**i =1 - 3** – номер измерительного канала в ТС;

**возд** – воздух; **вп** – верхний порог; **гвс** – горячее водоснабжение; **дог** – договорное значение; **мин** – минимальное значение; **нп** – нижний порог; **отс** – отсечка; **св** – средневзвешенное значение; **х, хв** – холодная вода.

#### **ЧАСТЬ I ОПИСАНИЕ И РАБОТА ИЗДЕЛИЯ**

#### **1 НАЗНАЧЕНИЕ**

**1.1** Тепловычислители ТМК-Н120 предназначены для измерений и преобразований аналоговых сигналов от первичных измерительных преобразователей, вычисления тепловой энергии в водяных системах теплоснабжения.

Область применения: узлы коммерческого учета для водяных систем теплоснабжения на различных объектах теплоэнергетического комплекса и промышленных предприятиях, в жилищнокоммунальном хозяйстве, автоматизированные системы сбора и контроля технологических параметров.

**1.2** Отличительные особенности ТМК-Н120 представлены в таблице1.1

Таблина 11

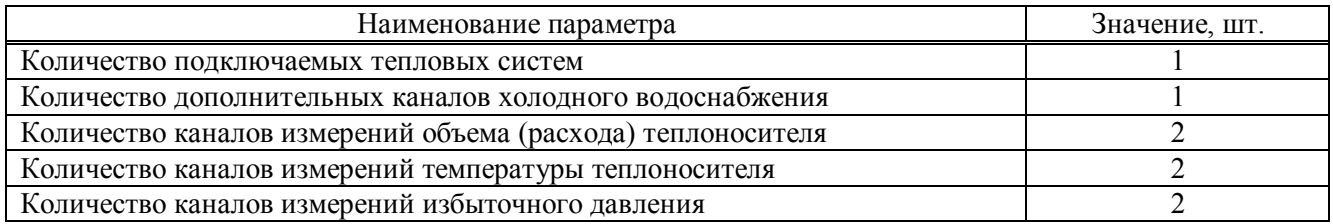

**1.3** ТМК-Н120 обеспечивают измерение, вычисление и вывод на ЖКИ и через пользовательские интерфейсы на внешние устройства (см. п.1.5) следующих текущих и архивных параметров:

- Тепловая энергия в ТС:
	- текущее значение c нарастающим итогом;
	- за час, за сутки, за месяц;
	- итоговое значение на конец суток, на конец отчетного периода.
- Тепловая мощность в ТС;
- Масса и объем теплоносителя для каждого канала:
	- текущее значение c нарастающим итогом;
	- за час, за сутки, за месяц;
	- итоговое значение на конец суток, на конец месяца.
- Массовый и объемный расход теплоносителя в каждом канале;
- Температура холодной воды, используемой для подпитки ТС на источнике теплоты,
- Температура теплоносителя каждом канале:
- текущее значение;
- среднеарифметическая и средневзвешенная за час, за сутки, за месяц.
- Разность температур теплоносителя между каналами ТС;

- Избыточное давление теплоносителя в каждом канале:
	- текущее значение;
	- среднее за час, за сутки, за месяц.
- Дата и текущее время (день-месяц-год; часы-минуты);
- Время наличия и отсутствия питания, (сут час:мин),
- Время событий,
- Время безаварийной работы ТС и дополнительного канала: (сут час:мин),
	- текущее с нарастающим итогом;
	- за час, за сутки, за месяц;
	- итоговое значение на конец суток, на конец отчетного периода.
- Нештатные ситуации: аппаратные НС, канальные НС, НС ТС;
- Флаги внешних событий, флаг дискретного выхода.
	- Примечания

1 Отображение (мнемоника) параметров на ЖКИ и их описание приведено в Приложении Д.

2 Время, фиксируемое в архивах, отображается в формате - час:мин.

**1.4** ТМК-Н120 обеспечивают сохранение измеренных параметров в электронном архиве объемом: для часовых значений – 1488 часов (62 суток), для суточных значений - 730 суток, для месячных значений 48 месяцев (4 года).

 Вычислители имеют журнал оператора, который фиксирует изменение настроечных параметров, влияющих на метрологические характеристики прибора. Объем журнала более 2000 действий оператора. В нем также фиксируются:

- факт автоматического перевода часов;
- факт смены летнего/зимнего периода теплопотребления;
- текущие значения показаний всех счетчиков перед очисткой архивных и текущих параметров, а также сам факт очистки архива и текущих параметров.

ТМК-Н120 имеют журнал НС, в котором фиксируется время изменения всех флагов и НС.

Размер журнала НС более 2000 записей, каждая запись фиксирует изменение от 1-го до 32-х флагов или НС.

**1.5** Передача архивных данных и текущих параметров на ПК может выполняться:

- через интерфейс RS-232 с помощью нуль-модемного кабеля;
- через модем (GSM модем), подключенный к интерфейсу RS-232;
- через интерфейс RS-485 (при наличии платы интерфейса RS-485, поставляемой по отдельному заказу);
- через сеть Интернет по GPRS каналу, через GPRS-модем или с помощью адаптера модема АМ-02\*;
- через сеть Интернет или локальную Ethernet сеть с помощью Ethernet адаптера MOXA (серия NPort 5000).

Перенос архивных данных на ПК может осуществляться и с помощью переносного считывающего устройства УС-Н2\*.

Схемы подключения внешних устройств приведены в Приложении Г, подробнее описание передачи данных на внешние устройства приведено в п.6.10.

\*- изделия производства «Промприбор».

**1.6** Настроечные параметры (вес (цена) импульса преобразователей, НСХ ТСП, параметры преобразователей давления, работающих совместно с вычислителем, температура и давление холодной воды, используемой для подпитки ТС на источнике теплоты, максимальное давление преобразователя давления, договорные давления по каналам, реакции на НС и др.)

*Пример записи вычислителя при его заказе и в документации:*

Тепловычислитель ТМК-Н120 ТУ ППБ.408843.027-01932533-2018

Номер исполнения

# **2 ТЕХНИЧЕСКИЕ ХАРАКТЕРИСТИКИ**

#### **2.1** Метрологические характеристики измерений ТМК-Н20 приведены в таблице 2.1  $T a 6 \pi$ ица 2.1

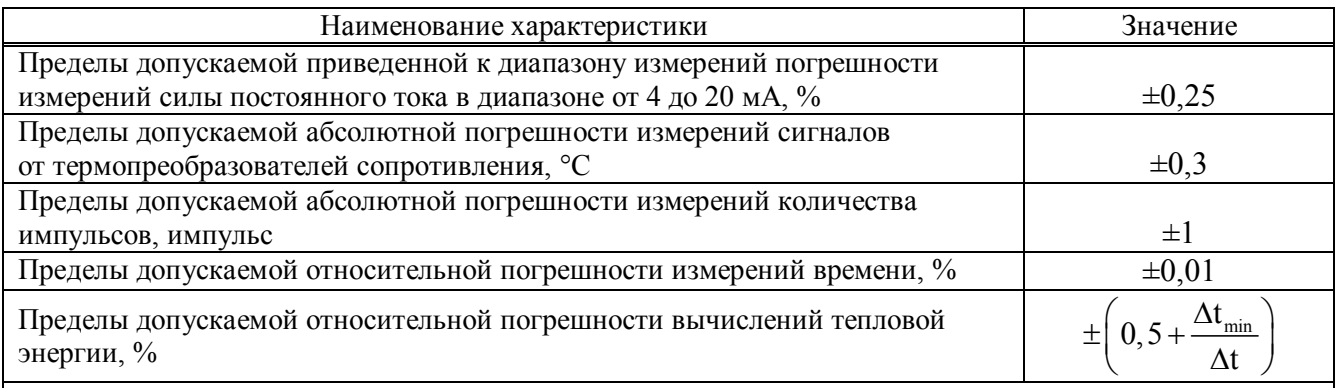

П р и м е ч а н и я

1 Приняты следующие обозначения:  $\Delta t_{min}$  – наименьшая разность температур теплоносителя в подающем и обратном трубопроводах, °С;  $\Delta t$  – разность температур теплоносителя в подающем и обратном трубопроводах, °С.

2 Погрешность измерений аналоговых сигналов нормирована с учетом преобразования аналоговых сигналов в цифровое значение.

**2.2** Основные технические характеристики ТМК-Н20 представлены в таблице 2.2 Т а б л и ц а 2 . 2

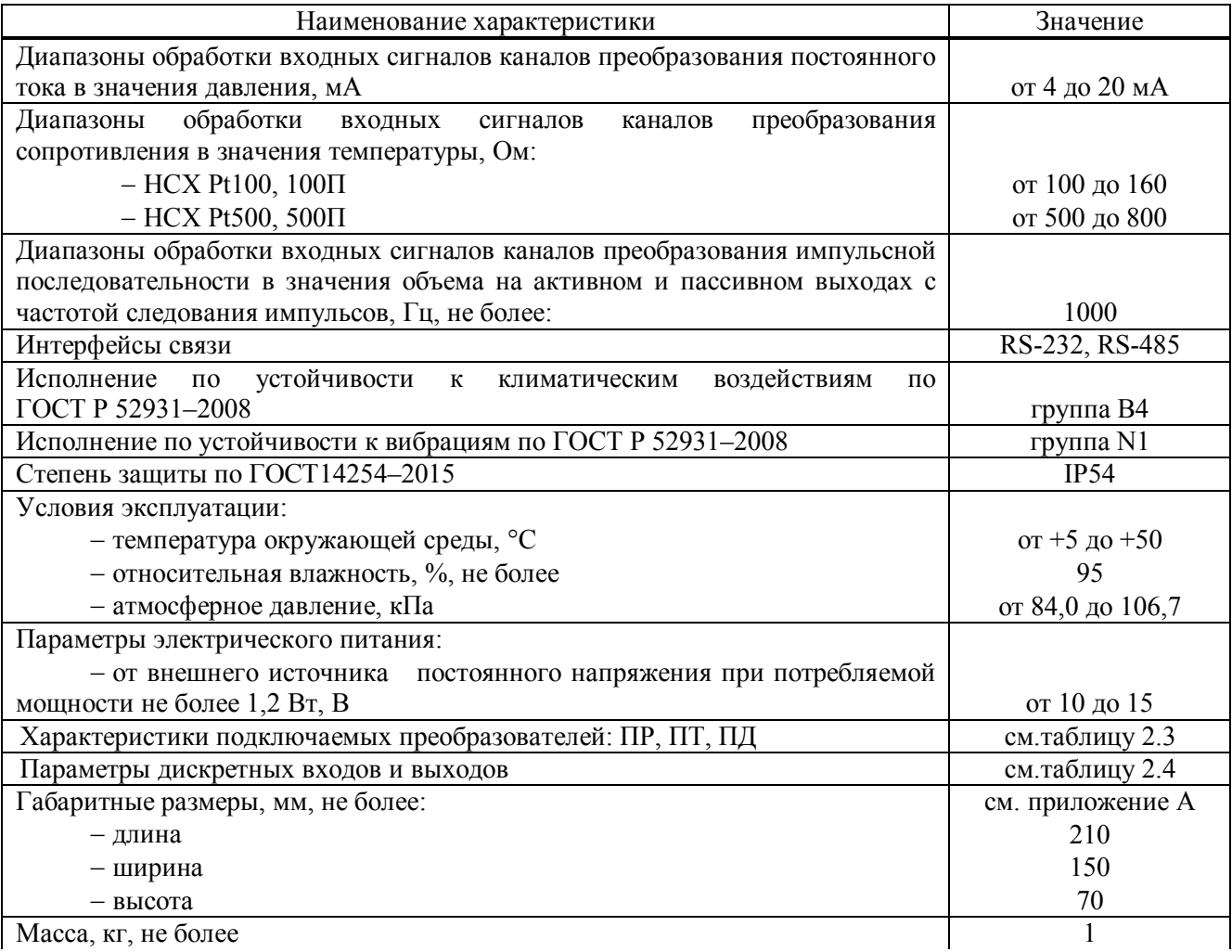

*Окончание таблицы 2.2*

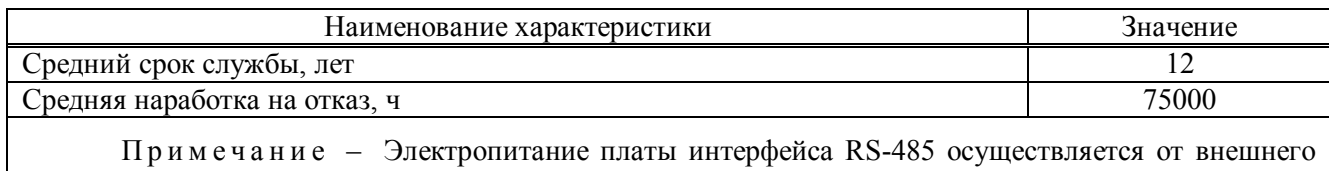

источника постоянного стабилизированного напряжения от 10 до 15 В, потребляемый ток не более 200 мА.

**2.3** ТМК-Н120 предназначен для работы с измерительными преобразователями со следующими характеристиками, представленными в таблице 2.3

Таблица 2.3

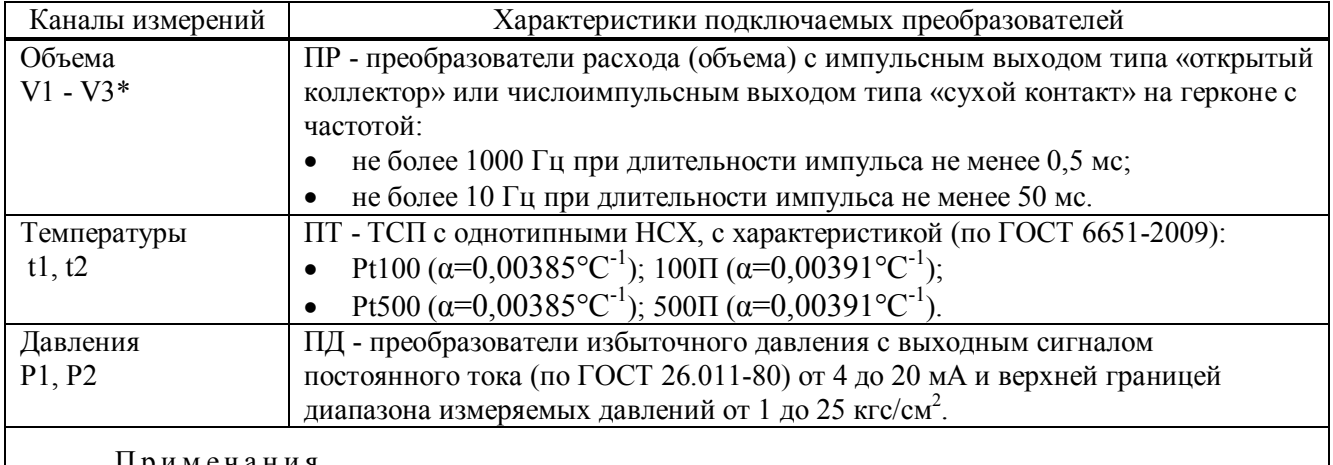

П р и м е ч а н и я

1\* Входное сопротивление каналов измерений объема - 10 кОм.

2 Длина линий связи между ПР, ПТ, ПД и вычислителем не более 300 м.

**2.4** Параметры дискретных входов и выходов ТМК-Н120 приведены в таблице 2.4 Таблица 2.4

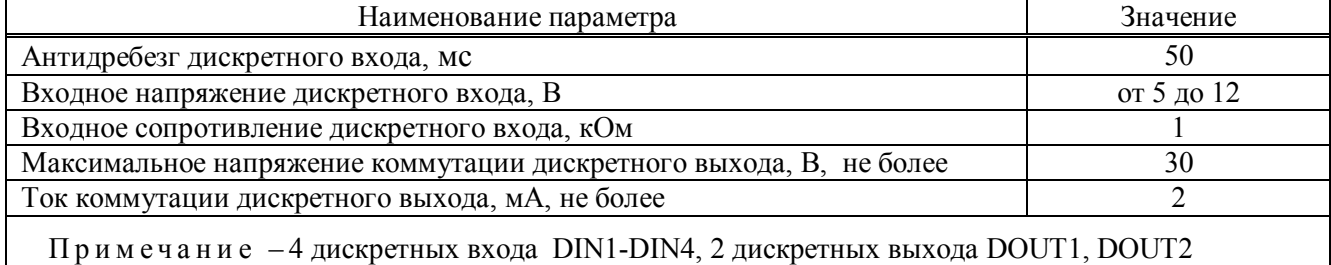

**2.5** Номинальные функции преобразования входных сигналов в значения измеряемых параметров, формулы расчета тепловой энергии, согласно выбранной схемы измерений, а также диапазоны измеряемых параметров в составе систем измерительных тепловой энергии и теплоносителя ИС.ТМК-Н120 (далее -теплосчетчики ИС.ТМК-Н120) представлены в Приложении Б.

П р и м е ч а н и е - Для каналов, в которых задается договорная температура холодной воды, используемой для подпитки ТС на источнике теплоты, результаты измерений тепловой энергии должны корректироваться в соответствии с ГОСТ Р 8.592-2002.

## **3 УСТРОЙСТВО И РАБОТА ВЫЧИСЛИТЕЛЯ**

**3.1** Принцип действия ТМК-Н120 основан на непрерывном измерении и преобразовании входных аналоговых сигналов, поступающих от первичных измерительных преобразователей, и вычисления тепловой энергии и количества теплоносителя.

#### **3.2** Устройство вычислителя

Вычислитель конструктивно выполнен в ударопрочном пластмассовом корпусе, обеспечивающем пылебрызгозащищенное исполнение прибора, и состоит из блока коммутации с платой и блока вычислителя с платой (см. Приложение А). Подключение линий связи измерительных преобразователей осуществляется через герметичные кабельные вводы корпуса.

#### **3.3** Алгоритм работы вычислителя

Микропроцессор осуществляет прием и обработку входных сигналов с подключенных ПР, ПТ и ПД и преобразовывает их в физические величины.

Сопротивления ТСП, изменяющиеся в зависимости от температуры, преобразуются в напряжение, измеряемое аналого-цифровым преобразователем (АЦП). Далее, полученный код АЦП, пересчитывается микропроцессором в значение сопротивления, а затем, в зависимости от заданного типа НСХ, в значение температуры.

Выходной ток ПД, пропорциональный давлению теплоносителя в трубопроводе, преобразуется в напряжение, которое также измеряется при помощи АЦП и пересчитывается в значение тока, которое преобразуется в значение давления.

Количество импульсов, поступивших от ПР, умножается на вес импульса и преобразуется в значение объема теплоносителя, а их частота в текущее значение расхода.

Для ПТ и ПД в вычислителе имеется система диагностики, позволяющая определять отказ преобразователя по выходу полученных значений величины за измеряемый диапазон. Отказ ПР определяется по исправности линии связи с ПР.

Плотность и энтальпия теплоносителя вычисляются по аппроксимирующим уравнениям на основании данных ГСССД по измеренным (либо договорным) значениям температур и давлений.

Период измерений температур и давлений составляет 6 с, период расчета текущих параметров составляет 2 с.

Текущее значение тепловой мощности вычисляется по формулам в зависимости от конфигурации используемой схемы ТС.

Суточные архивные показания тепловой энергии, массы, объема теплоносителя и времени вычисляются как сумма часовых показаний, месячные показания - как сумма суточных.

Итоговые архивные показания тепловой энергии, массы, объема теплоносителя и времени представляют собой текущие значения параметров на момент создания архивной записи.

Среднечасовые архивные показания температуры и давления вычисляются как сумма текущих показаний, деленная на количество измерений. Среднесуточные значения вычисляются как сумма часовых показаний, деленная на количество часов. Среднемесячные значения вычисляются как сумма суточных показаний, деленная на количество суток.

Средневзвешенное значение температуры за час, вычисляется как сумма произведений текущей температуры и массы теплоносителя каждого периода измерения, деленное на массу теплоносителя за этот час. Средневзвешенное значение температуры за сутки, вычисляется как сумма произведений средневзвешенной температуры и массы теплоносителя за часы этих суток, деленное на массу теплоносителя за эти сутки. Средневзвешенное значение температуры за месяц, вычисляется как сумма произведений средневзвешенной температуры и массы теплоносителя за сутки этого месяца, деленное на массу теплоносителя за этот месяц.

В вычислителе имеется 4 дискретных входа (DIN1-DIN4), которые можно использовать

для контроля питания преобразователей (DIN1-DIN3), а также для внешних датчиков аварийной сигнализации.

В вычислителе предусмотрены 2 дискретных выхода (DOUT1, DOUT2), которые могут быть сконфигурированы в качестве логических, либо сигнализирующих о выполнении условия, по заранее заданному соотношению измеренных или сервисных параметров (см. Приложение Д3-2), либо генерирующих выходную частоту, рассчитанную вычислителем по выбранной зависимости с использованием измеренных или сервисных параметров.

Технические характеристики дискретных входов и выходов вычислителя приведены в таблице 2.4, а их организация на рисунке 6.1.

Сигнал на дискретном выходе, в зависимости от его режима работы, может появиться:

- если он установлен в регистре управления для соответствующего выхода;

- при возникновении любой НС или флага указанных в соответствующих масках;
- при выполнении заданного условия;
- при задании режима **Частотный** (наличие частоты выходного сигнала).

Предусмотрена возможность инверсии выходов - при включенной инверсии физический сигнал на соответствующем выходе будет инвертирован.

#### **3.4** Реакции вычислителей на НС

При работе вычислителей могут возникать различные НС, вызванные как внутренними, так и внешними причинами, нарушающими или не нарушающими нормальную работу вычислителя в составе узла учета. НС могут быть вызваны:

- нарушением условий эксплуатации вычислителей;
- неправильным выбором режима работы вычислителей и их отказами;
- отказами преобразователей, входящих в состав узла учета;
- отказами линий связи, соединяющих преобразователи с вычислителем;
- неправильным функционированием, динамикой работы и нарушением условий эксплуатации системы теплоснабжения.

Возникновение и регистрация НС не является свидетельством выхода из строя узла учета и не может служить для оценки его метрологических характеристик, а является лишь поводом для определения причин ее вызвавших.

В вычислителях предусмотрен постоянный анализ НС. Возникновение любой НС, либо события фиксируется в архивах вычислителей, время появления и пропадания НС фиксируется в журнале НС.

Структурные схемы, поясняющие работу ТС вычислителей при возникновении различных НС, приведены на рисунке 3.1 (упрощенная) и рисунке 3.2 (развернутая).

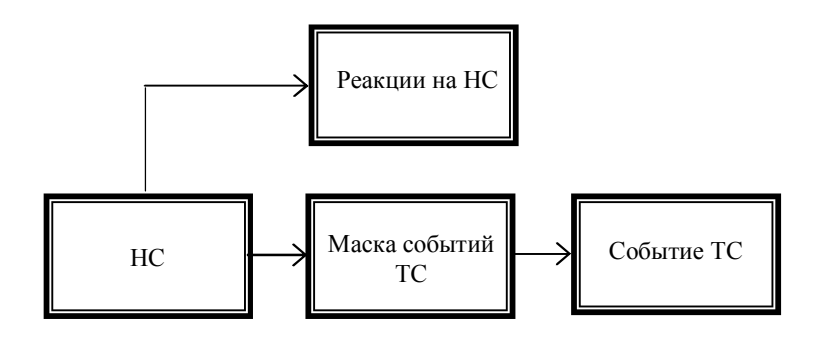

Рисунок 3.1

Возникновение НС в ТС вызывает заданную при настройке вычислителя реакцию и приводит, в зависимости от установленной маски (определяемой требованиями, предъявляемыми к конкретному узлу учета), к возникновению события ТС.

В ТС можно гибко настроить реакцию на каждую из НС, а с помощью масок настроить три события.

Под **маской** здесь понимается шаблон, выделяющий только определенные НС, существенные для данного события.

В ТС вычислителя существуют следующие НС:

- **Канальные НС**, возникают в результате отказа измерительных преобразователей или выхода измеренных значений параметров в каналах вычислителя за заданные пороговые значения.
- **НС ТС**, возникают в результате обработки значений входных параметров, и при вычислении тепловой энергии в ТС.

Существуют общие для всего вычислителя флаги и НС:

 **Аппаратные НС**, возникают при неисправности функциональных узлов вычислителя, сбоев при работе с памятью, а также при переходе в соответствующий режим работы;

**Флаги внешних событий**, возникают при наличии сигналов на дискретных входах, а также при переходе к зимнему (летнему) периоду теплопотребления. При настройке ТС можно с помощью маски указать, какие из флагов будут формировать НС *Внешнее событие* в **НС ТС**;

**Флаги дискретных выходов**, отображают наличие сигналов на дискретных выходах.

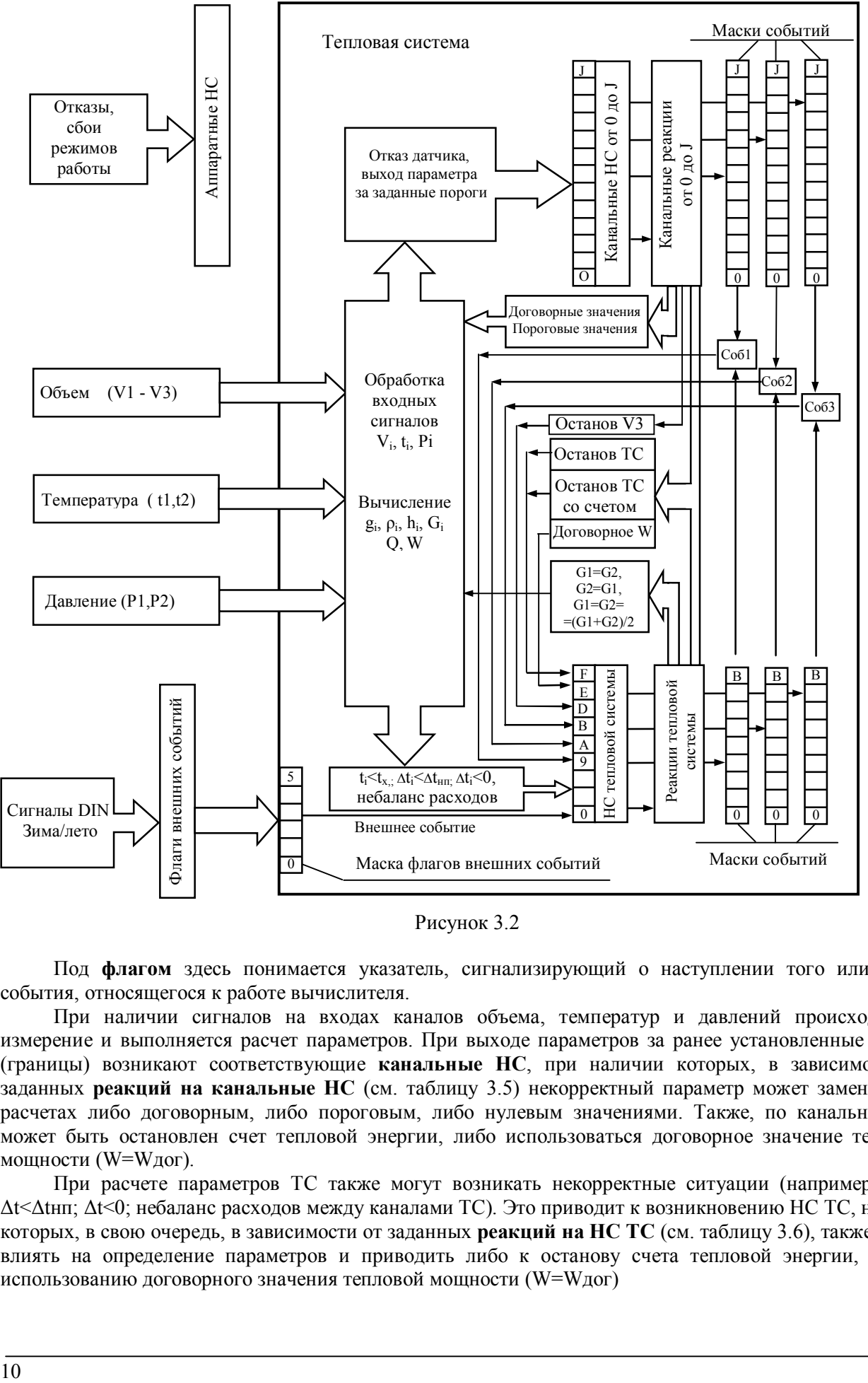

Рисунок 3.2

Под **флагом** здесь понимается указатель, сигнализирующий о наступлении того или иного события, относящегося к работе вычислителя.

При наличии сигналов на входах каналов объема, температур и давлений происходит их измерение и выполняется расчет параметров. При выходе параметров за ранее установленные пороги (границы) возникают соответствующие **канальные НС**, при наличии которых, в зависимости от заданных **реакций на канальные НС** (см. таблицу 3.5) некорректный параметр может заменяться в расчетах либо договорным, либо пороговым, либо нулевым значениями. Также, по канальным НС может быть остановлен счет тепловой энергии, либо использоваться договорное значение тепловой мощности (W=Wдог).

При расчете параметров ТС также могут возникать некорректные ситуации (например: ti<tx; Δt<Δtнп; Δt<0; небаланс расходов между каналами ТС). Это приводит к возникновению НС ТС, наличие которых, в свою очередь, в зависимости от заданных **реакций на НС ТС** (см. таблицу 3.6), также может влиять на определение параметров и приводить либо к останову счета тепловой энергии, либо к использованию договорного значения тепловой мощности (W=Wдог)

Наличие совокупности **канальных НС и НС ТС**, выделенных соответствующими масками, определяет появление заданного события. Появление события фиксируется в архиве и вызывает счет времени Тсоб. В ТС может быть гибко настроено три события (**Событие 1 - 3**), определяемых требованиями, предъявляемыми к конкретному узлу учета (см. пример настройки ТС в п.6.7).

**Аппаратные НС**, возникающие при работе вычислителя приведены в таблице 3.1.

### $Ta 6 \pi$ и на  $3.1$

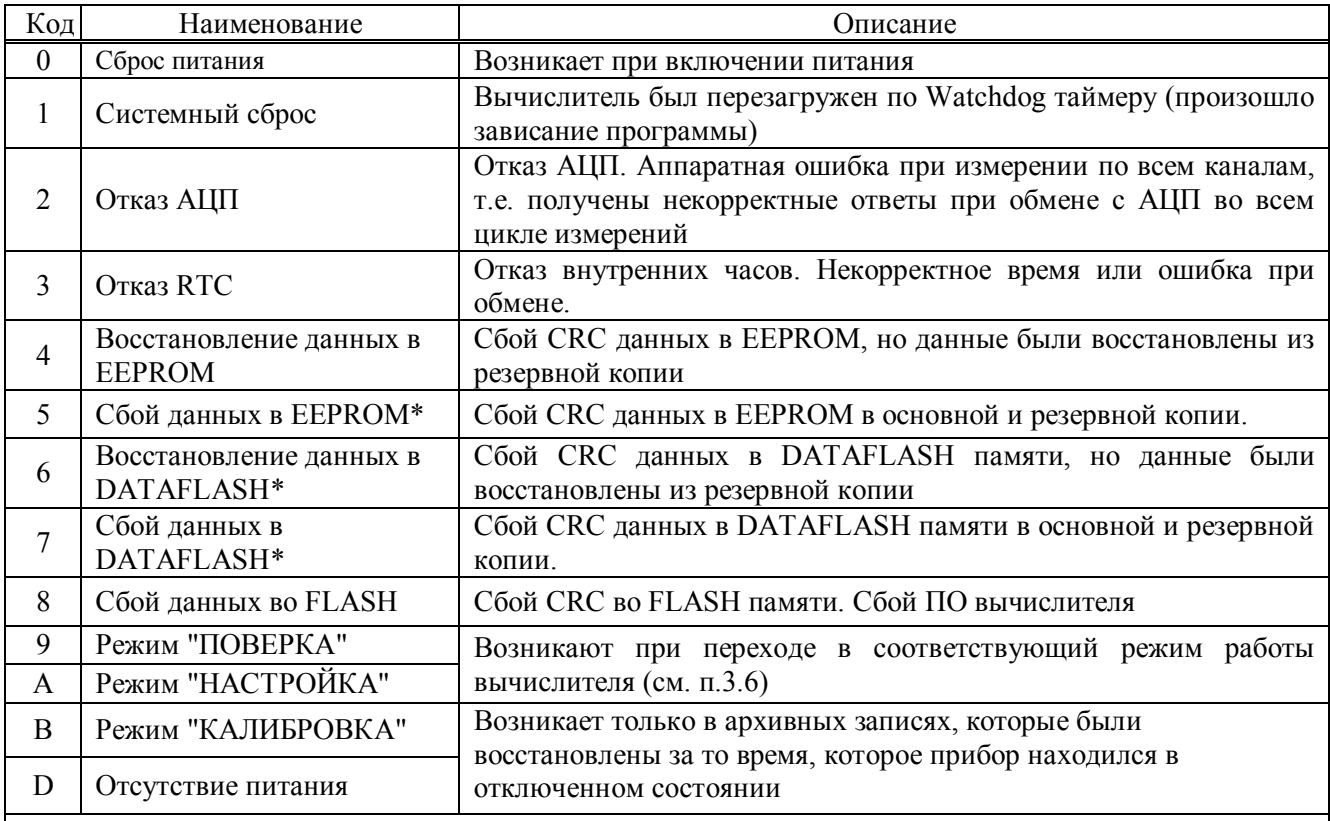

\* При появлении данных НС необходимо проверить все настроечные параметры во избежание некорректной работы вычислителя.

#### **Флаги внешних событий**, приведены в таблице 3.2.

Таблина 3.2

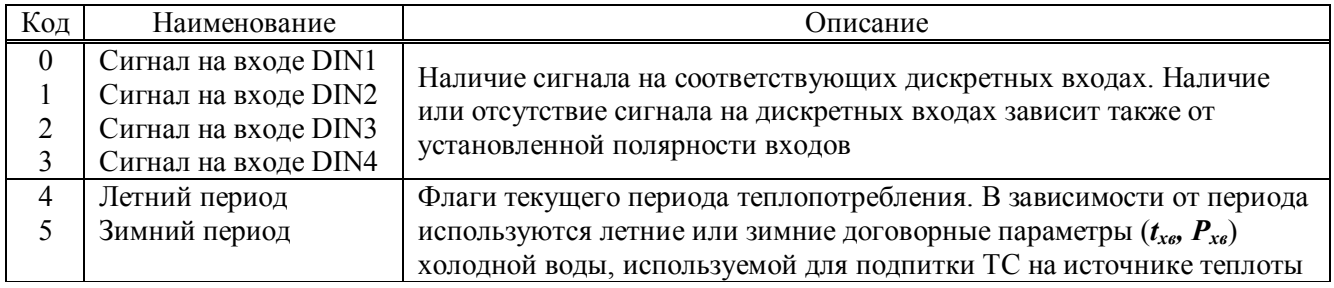

### **Канальные НС**, приведены в таблице 3.3.

Таблица 3.3

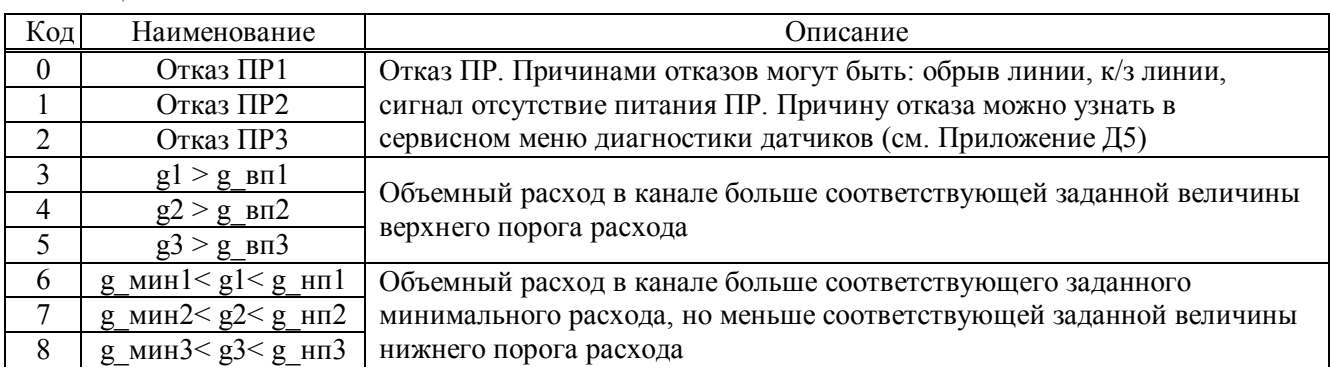

*Окончание таблицы 3.3* 

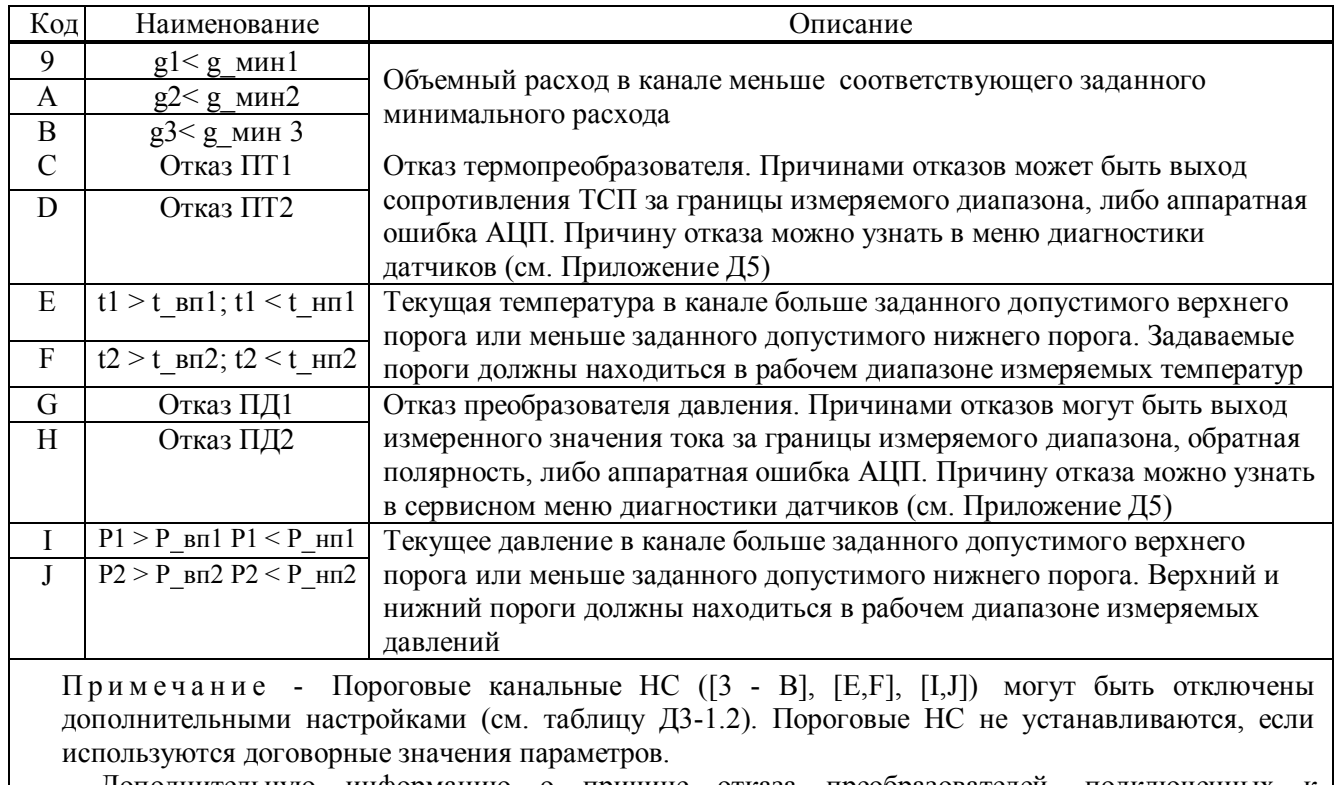

Дополнительную информацию о причине отказа преобразователей, подключенных к соответствующим каналам, можно получить в сервисном меню «Диагностика датчиков» (см. Приложение Д5).

#### **НС тепловой системы** приведены в таблице 3.4.

Таблица 3.4

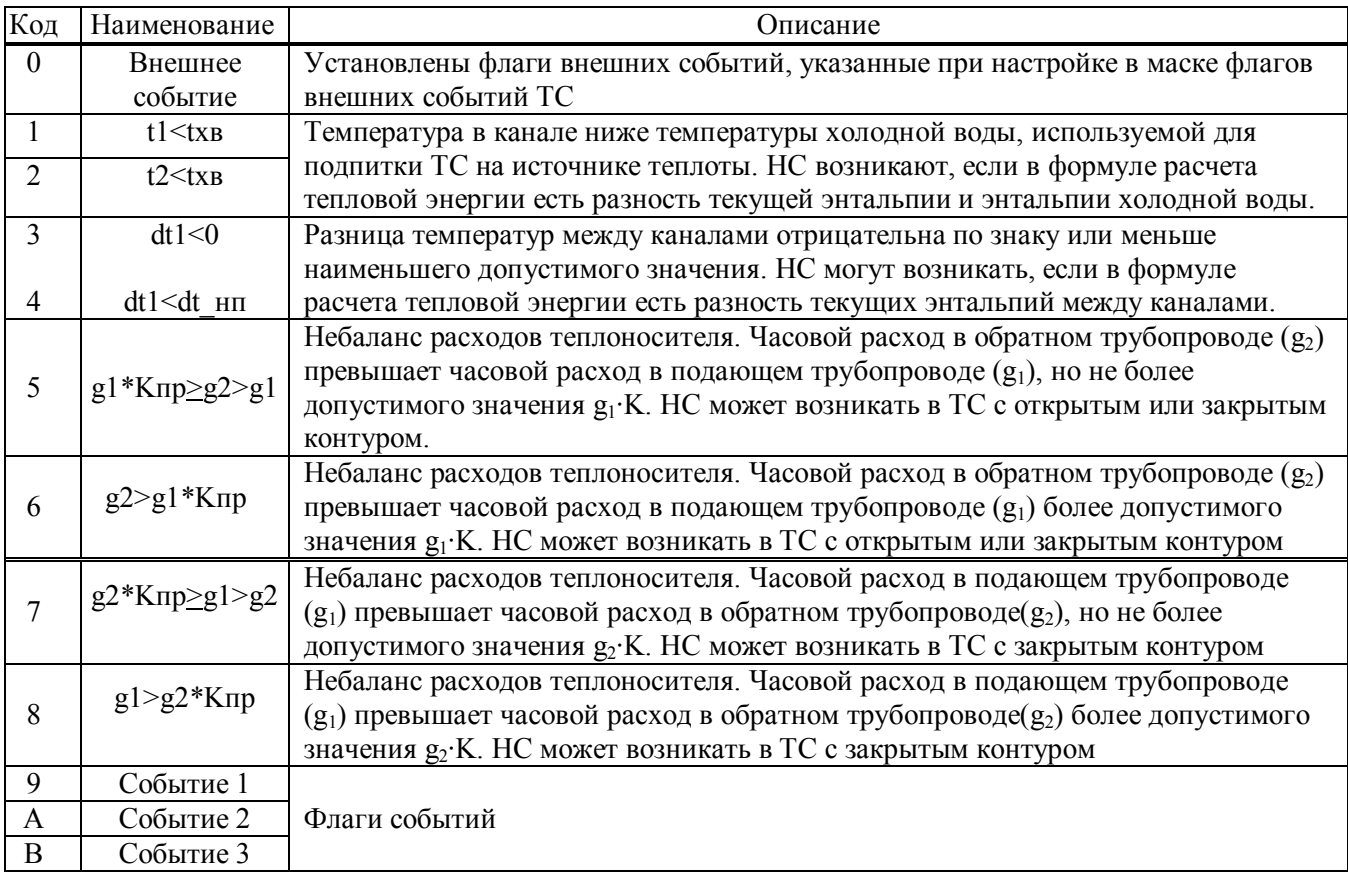

*Окончание таблицы 3.4*

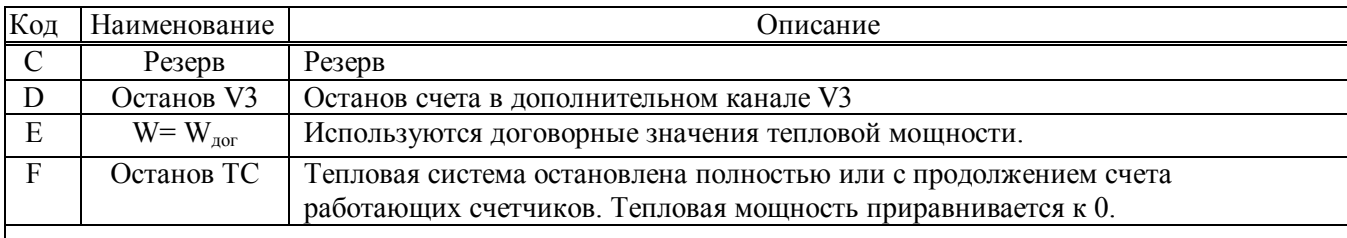

Примечания –

1 НС небаланса расходов [5 - 8] в течении часа имеют предварительное значение, окончательно НС устанавливается в конце часа на основе данных за час и именно это значение записывается в архив.

2 НС небаланса расходов [5 - 8] могут быть отключены дополнительными настройками тепловой системы (см. таблицу Д3-1.2).

#### Реакции на канальные НС

В зависимости от требуемого алгоритма работы вычислителя могут быть заданы следующие типы реакций на канальные НС, приведенные в таблице 3.5. Таблина 3.5

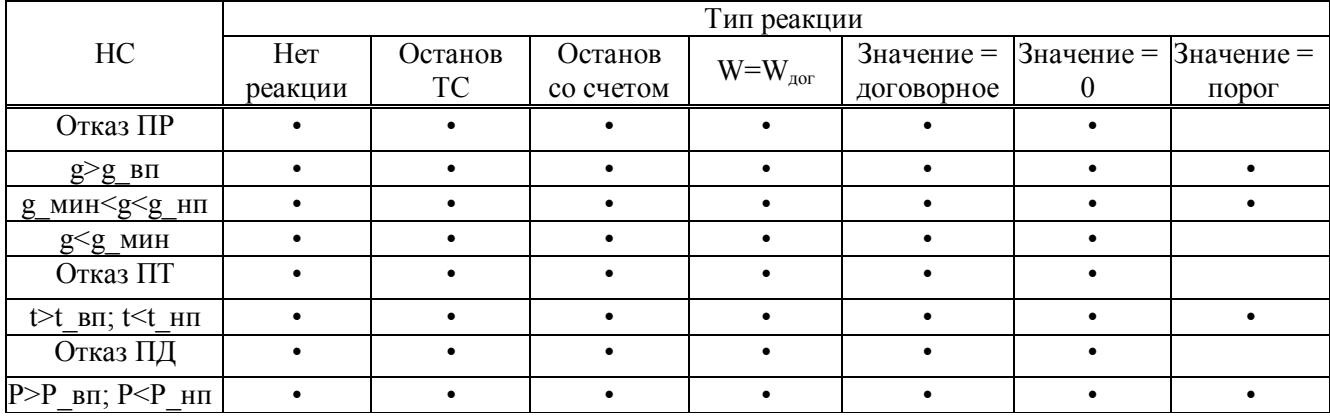

Реакции на НС ТС

В зависимости от требуемого алгоритма работы вычислителя могут быть заданы следующие типы реакций на НС ТС, приведенные в таблице 3.6.

Таблина 3 6

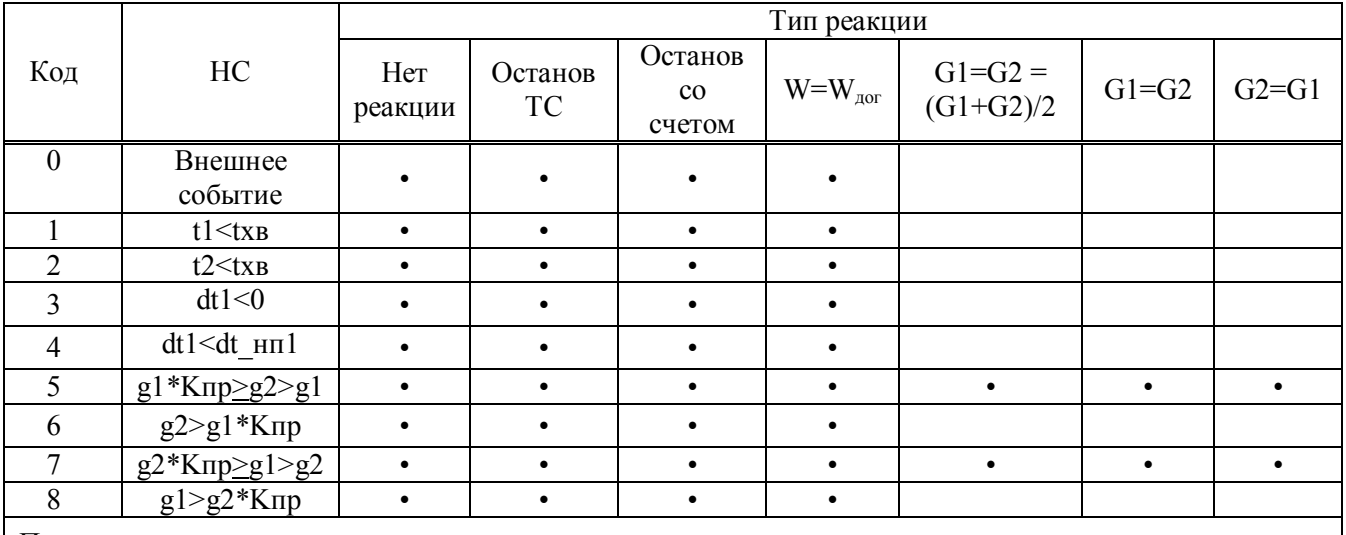

П р и м е ч а н и я

1 Реакции на НС небаланса расходов [5 - 8] выполняются в конце часа;

 2 Для дополнительного канала V3 вместо реакций Останов ТС, Останов со счетом, W=Wдог выбирается реакция Останов V3.

Код НС при любых реакциях регистрируется в текущих параметрах и фиксируется в архивах. Алгоритмы работы вычислителя при различных типах задаваемых реакций:

**Нет реакции** - Реакция на НС отсутствует.

### **Останов ТС:**

- Вычисление Q и W в тепловой системе прекращается;
- Счет V и G в тепловой системе прекращается;
- Объемный и массовый расход приравнивается к 0;
- Вычисление средних температур и давлений зависит от дополнительных настроек тепловой системы. Вычисление средневзвешенных температур прекращается;
- Прекращается счет времени безаварийной работы тепловой системы **Tраб.ТС;**
- Устанавливается НС с кодом **[F]** *Останов ТС* в **НС** тепловой системы.

### **Останов со счетом:**

- Вычисление Q и W в тепловой системе прекращается;
- Счет V и G в тепловой системе продолжается при исправных датчиках;
- Вычисление средних или средневзвешенных температур и средних давлений в данной тепловой системе продолжается при исправных датчиках;
- Прекращается счет времени безаварийной работы тепловой системы **Tраб.ТС;**
- Устанавливается НС с кодом **[F]** *Останов ТС* в **НС** тепловой системы.

#### **W = Wдог:**

- Вычисление Q в тепловой системе ведется по заданным договорным значениям **Wдог;**
- Счет V и G в данной тепловой системе продолжается при исправных датчиках;
- Вычисление средних или средневзвешенных температур и средних давлений в данной тепловой системе продолжается при исправных датчиках;
- Устанавливается НС с кодом **[E]** *W = Wдог* в **НС** тепловой системы**.**

**Значение = договорное** - Значение параметра в канале приравнивается к заданному договорному значению.

**Значение = 0 -** Значение параметра в канале приравнивается к 0.

**Значение = порог -** Значение параметра в канале приравнивается к пороговому значению.

- **G1=G2 = (G1+G2)/2 -** Приравнять часовые значения масс в 1-м канале (подающем трубопроводе) и 2-м канале (обратном трубопроводе) к их среднему арифметическому значению.
- **G1=G2 -** Приравнять часовую массу в 1-м канале (подающем трубопроводе) к часовой массе во 2-м канале (обратном трубопроводе).
- **G2=G1** Приравнять часовую массу во 2-м канале (обратном трубопроводе) к часовой массе в 1-м канале (подающем трубопроводе).
- **3.5** Органы управления, индикации и коммутации (см. приложение А)

Визуализация информации осуществляется на двухстрочном, шестнадцатисимвольном ЖКИ на передней панели прибора. Там же расположена клавиатура из шести кнопок, предназначенных для работы с меню прибора. Индикатором наличия питания служит светодиод, расположенный на плате коммутации. Кнопка НАСТРОЙКА и вилка ХР3 (для установки джамперов) расположены на тыльной стороне блока вычислителя и служат для входа в режим **НАСТРОЙКА**, **ПОВЕРКА** и **КАЛИБРОВКА** (см п.3.6). Для задания режима фильтра каналов объема, на тыльной стороне блока вычислителя расположены вилки XP7-ХР9 для установки джамперов. Джамперы должны быть обязательно установлены на всех задействованных каналах в одном из режимов фильтра, необходимом для правильной работы вычислителей.

Для подключения к ПК, модему или информационной сети через интерфейс RS232 служат разъемы интерфейсов RS232.1 и RS232.2 (см. Приложение А). Подключение к ПК осуществляется нульмодемным кабелем.

Для подключения к ПК или информационной сети через интерфейс RS485 необходимо установить плату интерфейса RS485 на блоке коммутации. Для установки платы интерфейса RS485 в блоке коммутации расположены вилка для подсоединения и 2 стойки (см. Приложение А).

Для подключения ПР, ПТ, ПД, а также входных и выходных сигналов вычислителя служат клеммные колодки, установленные в блоке коммутации.

#### **3.6** Режимы работы

Вычислители могут работать в одном из следующих режимов:

**РАБОТА** – Основной режим работы.

- Вычислитель осуществляет измерение, вычисление и накопление архивных данных.
- Для просмотра доступны все данные.
- Для изменения доступны параметры не влияющие на метрологические характеристики (меню *"Установки"* приведено в Приложении Д4) .

**ПОВЕРКА** – Режим предназначен для поверки вычислителя. Переход в данный режим осуществляется из режима **РАБОТА** установкой джампера на :1 и :2 вилки ХР3, защищенной от несанкционированного доступа пломбой поверителя (см. Приложение А).

- При входе в этот режим показания счетчиков тепловой энергии, массы и объема обнуляются, и накопление данных начинается с нулевых значений. Сброс счетчиков также происходит при нажатии кнопки НАСТРОЙКА .
- Вычислитель осуществляет измерение, вычисление текущих параметров.
- Накопление архивных данных не осуществляется.
- Отключаются реакции на пороговые канальные НС (см. таблицу 3.5).
- Отключается тестирование линий каналов объема.
- При выходе из режима восстанавливаются показания всех счетчиков, заданные типы реакций на пороговые канальные НС и тестирование (если было задано) линий каналов объема.

Выход из режима **ПОВЕРКА** осуществляется удалением джампера с вилки ХР3.

**НАСТРОЙКА** – Режим предназначен для ввода настроечных параметров (см. таблицу 6.1). Переход в режим **НАСТРОЙКА** осуществляется из режима **РАБОТА** либо вводом заранее установленного пароля с ПК или клавиатуры, либо кратковременным нажатием на кнопку  $\parallel$ НАСТРОЙКА  $\parallel$  В обоих случаях режим активизируется на 5 мин. Для того чтобы прибор продолжал находиться в данном режиме, операцию перехода необходимо повторить.

- Вычислитель осуществляет измерение, вычисление и накопление архивных данных.
- Для просмотра доступны все данные.
- Для изменения доступны все параметры через меню прибора и интерфейс за исключением калибровочных.

Выход из режима **НАСТРОЙКА** происходит автоматически по истечении 5 минут. При выходе из режима сохраняются параметры, измененные в процессе настройки.

**КАЛИБРОВКА** – Режим предназначен для настройки и калибровки вычислителя. Переход в данный режим осуществляется из режима **РАБОТА** установкой джампера на :3 и :4 вилки ХР3, защищенной пломбой поверителя от несанкционированного доступа.

- Вычислитель осуществляет вычисление калибруемых параметров;
- Прекращается расчет текущих данных и накопление архивных данных.
- ЖКИ и клавиатура блокируются. Доступ к прибору осуществляется только через интерфейс.
- Для изменения доступны все параметры, в том числе и калибровочные.

Выход из режима **КАЛИБРОВКА** выполняется удалением джампера с вилки ХР3. При выходе из режима сохраняются параметры, измененные в процессе калибровки.

Схема подключения приборов и оборудования при проведении калибровки, а также указания по выполнению калибровочных операций приведены в Приложении Ж.

# **4 МАРКИРОВКА, ПЛОМБИРОВАНИЕ, УПАКОВКА**

#### **4.1** Маркировка и пломбирование

- **4.1.1** На корпусе вычислителя нанесены следующие маркировочные обозначения:
	- наименование исполнения;
	- заводской номер (расположен под прозрачной крышкой корпуса в левой нижней части лицевой панели прибора);
	- знак утверждения типа;
	- наименование или товарный знак предприятия-изготовителя.
- **4.1.2** Вычислители пломбируются:
	- оттиском клейма ОТК при выпуске из производства и после ремонта;
	- оттиском клейма (знаком поверки), исключающим несанкционированный доступ к изменению настроечных параметров.

Оттиски клейм наносятся на пломбировочную пасту, места для пломбирования расположены на блоке вычислителя с платой (см. рисунок А.2 Приложения А).

При периодической или внеочередной поверке положительные результаты оформляют записью в паспорте, заверенной поверителем и удостоверенной знаком поверки, или выдают свидетельство о поверке по форме, установленной Приказом Минпромторга РФ от 02.07.2015 № 1815 "Об утверждении порядка проведения поверки средств измерений, требования к знаку поверки и содержанию свидетельства о поверке".

 С целью защиты от несанкционированного вмешательства в работу вычислители могут быть опломбированы контролирующей организацией двумя навесными пломбами через отверстия, расположенные на блоках вычислителя и коммутации (см. рисунок А.1 Приложения А).

#### **4.2** Упаковка изделия

**4.2.1** Вычислители упаковываются в полиэтиленовый пакет или в упаковочную бумагу, и укладываются в картонную коробку.

Эксплуатационная документация упаковывается в полиэтиленовый пакет и укладывается с вычислителем в картонную коробку.

**4.2.2** Упаковка нескольких вычислителей, упакованных в соответствии с п.4.2.1, производится в картонные (ГОСТ 9142) или фанерные (ГОСТ 5959) ящики, выложенные внутри упаковочной бумагой по ГОСТ 8828.

Для предотвращения смещений и поломок вычислители внутри ящика крепятся при помощи вкладышей, упоров и амортизаторов.

**4.2.3** В ящик вкладывается упаковочный лист, содержащий следующие сведения:

- наименование и товарный знак предприятия-изготовителя;
- обозначение упакованных изделий;
- количество изделий в ящике;
- дата упаковки;
- фамилию упаковщика.

### **ЧАСТЬ II ИСПОЛЬЗОВАНИЕ ПО НАЗНАЧЕНИЮ**

### **5 ЭКСПЛУАТАЦИОННЫЕ ОГРАНИЧЕНИЯ**

**5.1** ВНИМАНИЕ! Нельзя располагать вычислители вблизи мощных источников электромагнитных полей (силовые трансформаторы, электродвигатели, неэкранированные силовые кабели и т.п.).

**5.2** В помещении, где эксплуатируется вычислитель, не должно быть среды, вызывающей коррозию материалов, из которых он изготовлен.

### **6 ПОДГОТОВКА К ЭКСПЛУАТАЦИИ**

#### **6.1** Меры безопасности

К работе с вычислителями допускаются лица, прошедшие инструктаж на рабочем месте и имеющие группу по электробезопасности не ниже второй.

По способу защиты от поражения электрическим током вычислители относятся к классу III по ГОСТ 12.2.007.0-75.

При проведении всех видов работ с вычислителями должны соблюдаться действующие «Правила техники безопасности при эксплуатации электроустановок потребителей» и «Правила технической эксплуатации электроустановок потребителей».

Межплатные отсоединения и присоединения шлейфов должны осуществляться только при отключенном питании платы коммутации.

#### **6.2** Общие требования

Перед началом монтажа необходимо провести внешний осмотр изделия, при этом проверяется:

- отсутствие видимых механических повреждений;
- состояние соединительных разъемов и клемм;
- наличие оттисков клейма ОТК предприятия-изготовителя и знака поверки.

Примечание - После пребывания вычислителя при отрицательных температурах, соответствующих условиям транспортирования и хранения, его необходимо выдержать в отапливаемом помещении не менее 24 часов.

#### **6.3** Монтаж вычислителя

Монтаж вычислителя следует производить в удобном для снятия показаний месте, соответствующем условиям эксплуатации. При несоответствии выбранного места расположения вычислителя условиям эксплуатации, монтаж выполнить в защитном шкафу (кожухе), обеспечивающем необходимую степень защиты.

Вычислитель имеет вертикальное исполнение. Крепление вычислителя осуществляется при помощи саморезов, габаритные и присоединительные размеры приведены в Приложении А. Рекомендуемая высота установки от 1,4 до 1,6 м от пола.

П р и м е ч а н и е - Перед подключением внешних устройств к изделию следует удалить заглушки из используемых кабельных вводов.

#### **НЕИСПОЛЬЗУЕМЫЕ КАБЕЛЬНЫЕ ВВОДЫ ПРИ ЭКСПЛУАТАЦИИ ДОЛЖНЫ БЫТЬ ЗАКРЫТЫ ЗАГЛУШКАМИ**.

**6.4** Подключение измерительных преобразователей, дискретных входов и выхода

Подключение к вычислителю измерительных преобразователей выполняется в соответствии с Приложением В.

Подключение к вычислителю преобразователей расхода и давления следует вести 2-х жильным кабелем сечением каждой жилы не менее 0,2 мм<sup>2</sup>. Длина линии связи между преобразователями и вычислителем не должна превышать 300 м, при сопротивлении жилы не более 30 Ом. Каждая жила кабеля должна быть целой частью, т.е. не должна иметь никаких промежуточных соединений. Если вычислитель размещается в приборном щите, то допускается подключение к вычислителю преобразователей расхода и давления, имеющих внешнее питание, через промежуточную клеммную колодку, расположенную внутри щита.

Подключение к вычислителю термопреобразователей рекомендуется вести по четырехпроводной схеме, 4-х жильным кабелем сечением каждой жилы не менее 0,2 мм<sup>2</sup>. Длина линии связи между термопреобразователем и вычислителем не должна превышать 300 м, при сопротивлении каждой жилы кабеля не более 30 Ом. Каждая жила кабеля должна быть целой частью, т.е. не должна иметь никаких промежуточных соединений. При расстоянии до термопреобразователей более 10 м или при наличии промышленных радиопомех соединительные линии рекомендуется прокладывать в металлорукаве, при этом заземление металлорукава допускается выполнять только со стороны вычислителя.

Примечание - Линии связи, указанные выше, необходимо располагать отдельно от силовых электрических цепей с напряжением 220/380В, частотой 50Гц.

Подключение устройств к дискретным входам и выходам вычислителя рекомендуется вести двухжильным кабелем сечением каждой жилы не менее 0,2 мм<sup>2</sup> при длине линии связи не более 300 м. Организация дискретных входов и дискретного выхода приведена на рисунке 6.1

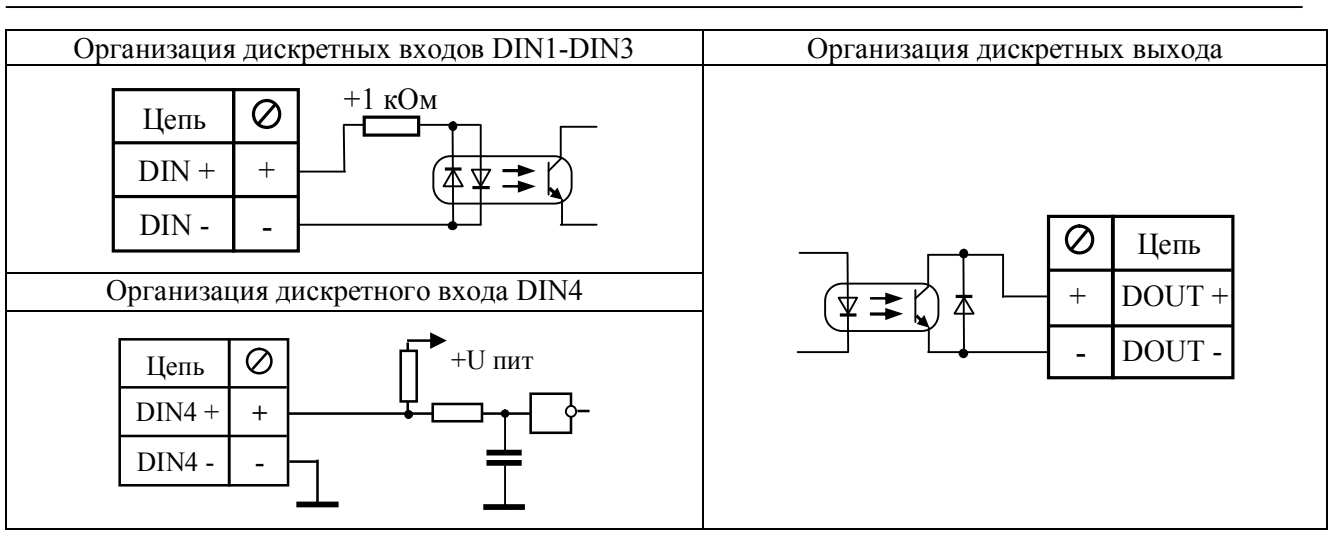

#### Рисунок 6.1

При подключении вычислителя необходимо проследить за тем, чтобы концы проводов были плотно зажаты винтами клеммной колодки и не касались друг друга.

#### **6.5** Работа с меню вычислителя, просмотр и редактирование параметров

Меню предназначено для просмотра текущих и архивных параметров, для редактирования настроечных параметров непосредственно с помощью клавиатуры и ЖКИ. Меню представляет собой иерархическую древовидную структуру, приведенную в приложении Д. Фрагменты меню, в основном, состоят из типовых элементов. Навигация и редактирование осуществляется при помощи кнопок со следующей мнемоникой:

 $\Leftrightarrow$  - Влево  $\Leftrightarrow$  - Вправо  $\Upsilon$  - Вверх  $\Leftrightarrow$  - Вниз  $\Leftrightarrow$  - Выход  $\Leftrightarrow$  - Ввод Нажатие на кнопку может быть:

- кратковременным (менее 1 с);
- длительным (более 1 с);
- c удерживанием (более 1 с и удерживанием нажатой).

Конечным элементом каждой ветви дерева меню всегда является элемент, служащий для просмотра или редактирования параметра. Для перехода к требуемому элементу необходимо пройти по определенной ветке на требуемый уровень меню. Меню разных уровней может быть следующих видов:

- **Нумерованный список;**
- **Циклический список;**
- **Таблица.**

**Нумерованный список** – предназначен для перехода к элементу или меню нижестоящего уровня (далее по тексту – «подменю»). Его особенностью является то, что все элементы или названия подменю пронумерованы, что позволяет ориентироваться по номеру элемента. В левой части ЖКИ курсор ► указывает, на какой элемент или подменю будет выполнен переход. В правой части ЖКИ ползунок отображает общее положение курсора в списке

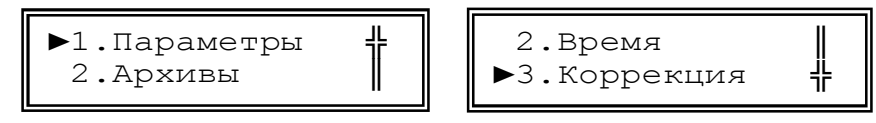

При нажатии кнопок  $\hat{u} \in \mathbb{R}$  курсор передвигается вверх или вниз, а при нажатии кнопок  $\Leftrightarrow$   $\Leftrightarrow$ курсор переходит к первому или последнему элементу списка. При нажатии кнопки  $\phi$  осуществляется переход к выбранному элементу или подменю. При длительном нажатии кнопок  $\hat{u} \theta$  выполняется повторное действие этих кнопок. Для возврата на верхний уровень меню необходимо нажать кнопку  $\mathcal{B}$ .

Примечание - При длительном нажатии на кнопку  $\delta$  вычислитель переходит в главное (корневое) меню из любого подменю и режима.

**Циклический список** – предназначен для более удобного обхода группы элементов.

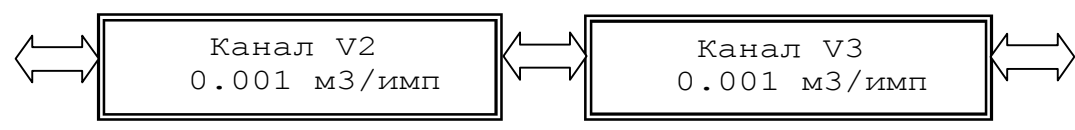

При нажатии кнопок  $\Leftrightarrow \Rightarrow$  осуществляется переход к предыдущему или последующему элементу. Так как список циклический, то при его обходе, переход от последнего элемента осуществляется к первому и наоборот. При длительном нажатии кнопок  $\hat{u} \oplus \hat{v}$  осуществляется переход к первому или последнему элементу. При нажатии кнопки  $\beta$  осуществляется переход в режим редактирования текущего элемента (см. ниже). Для возврата на верхний уровень меню необходимо нажать кнопку  $\mathbb{S}_1$ .

**Таблица** - предназначена для обхода группы элементов, содержащих логически сгруппированные подгруппы.,

При нажатии кнопок  $\Leftrightarrow \Leftrightarrow \Leftrightarrow \Leftrightarrow$  осуществляется переход к элементу согласно его положению в таблице. Если элемент в строке последний, то при нажатии кнопки  $\Rightarrow$  будет осуществлен переход к первому элементу в следующей строке и наоборот: от первого элемента строки к последнему элементу предыдущей строки. При длительном нажатии кнопок  $\hat{U} \oplus \hat{S} \oplus \hat{S}$  выполняется повторное действие этих кнопок. При нажатии кнопки  $\psi$  осуществляется переход в режим редактирования текущего элемента (см. ниже). Для возврата на верхний уровень меню необходимо нажать кнопку  $\mathcal{D}$ .

Элементы меню, служащие для просмотра или редактирования параметров, могут быть следующих видов:

- **Элемент с числовым значением;**
- **Элемент с датой/временем;**
- **Элемент с перечисляемым значением;**
- **Элемент с битовым значением.**

При переходе к элементу просмотра и редактирования параметра, в верхней строке отображается название параметра, а в нижней его значение. Значение параметра при просмотре обновляется каждые 2 секунды. При нажатии кнопки  $\mathcal Y$  осуществляется переход в режим редактирования текущего элемента. Переход будет осуществлен, если элемент предназначен для редактирования и режим работы обеспечивает уровень доступа, необходимый для разрешения редактирования, в противном случае переход в указанный режим не произойдет.

**Элемент с числовым значением** – предназначен для просмотра или редактирования числового параметра. Значение параметра может быть с размерностью, которая всегда расположена в конце строки. Разделение целой и дробной части численного значения отображаемого параметра осуществляется символом точка.

$$
\begin{array}{c|c}\n\hline\n\text{Joroboph.g2} \\
30.000 & \text{m3/u}\n\end{array}\n\qquad\n\begin{array}{c|c}\n\text{Pacxop g1} \\
15.122 & \text{r/u}\n\end{array}
$$

Индикацией перехода в режим редактирования служит курсор в виде подчеркивания, который появляется под первой цифрой значения.

 Договорн.g2 30.000 м3/ч

Кнопками  $\Leftrightarrow$  курсор передвигается влево или вправо по всей нижней строке за исключением знакомест с размерностью значения. Кнопками  $\hat{U} \oplus O$  осуществляется циклический перебор цифр и знаков. При длительном нажатии кнопок  $\hat{u} \oplus \hat{v} \Rightarrow$  выполняется повторное действие этих кнопок. Для целочисленных параметров доступны цифры от 0 до 9 и пробел. Для параметров, которые могут иметь отрицательное значение доступен символ знака **«-»**. Так как вычислитель поддерживает формат чисел с плавающей запятой для ввода доступны символы **«.»,«-»,«e»** для отображения мантиссы числа и показателя степени, например **1.23e05**. После редактирования, для ввода значения, необходимо нажать кнопку  $\mathcal{Y}$ . Если новое значение ввелось, то курсор исчезнет и будет отображено новое значение параметра. В некоторых параметрах проверяется диапазон вводимых значений и при выходе за его границы появится сообщение:

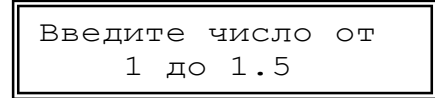

после чего, при нажатии на любую кнопку, произойдет возврат к просмотру этого параметра. Для отмены редактирования необходимо нажать кнопку <sup>5</sup>. О выходе из режима можно судить по исчезновению курсора и отображению прежнего (не измененного) значения параметра.

**Элемент с датой/временем** – предназначен для просмотра или редактирования параметра с датой или временем. Элемент по своей функциональности повторяет **элемент с числовым значением.**  Особенностью элемента является то, что при переборе цифр исключаются заведомо неверные числа на определенных знакоместах. При вводе времени и даты происходит проверка корректности времени и даты по внутреннему календарю. При неверно установленном значении, ввод не будет осуществлен, пока не будет установлено корректное значение.

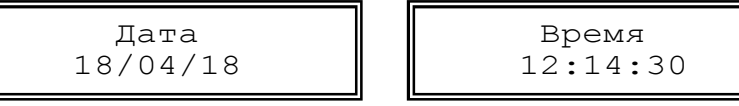

**Элемент с перечисляемым значением** – предназначен для просмотра или редактирования параметра с индексным значением. В элементе отображается текстовая расшифровка индекса значения параметра.

 Скорость 19200 Канал t3 Pt100 (0.00385)

Индикацией перехода в режим редактирования служат два курсора в виде треугольников по краям значения.

$$
\begin{array}{|l|}\n\hline\n\text{KahaJt 13} \\
\hline\n\text{Pt100} (0.00385) \blacktriangleleft\n\end{array}
$$

Кнопками  $\Leftrightarrow$   $\Leftrightarrow$  осуществляется перебор значений. Кнопками  $\Uparrow \Downarrow$  осуществляется переход к первому или последнему значению. При длительном нажатии кнопок  $\Leftrightarrow$   $\Leftrightarrow$  выполняется повторное действие этих кнопок. После редактирования для ввода нового значения необходимо нажать кнопку  $\mathcal{Y}$ . Если новое значение ввелось, курсоры исчезнут, и будет отображено новое значение. Для отмены редактирования необходимо нажать кнопку  $\mathcal{R}$ . О выходе из режима можно судить по исчезновению курсоров, и отображении прежнего (не измененного) значения параметра.

**Элемент с битовым значением** – предназначен для просмотра или редактирования параметров, значение которых устанавливается побитно, например: флагов, масок или НС. Каждый бит отображает значение флага или НС. Элемент позволяет отображать только 16 бит параметра, поэтому для просмотра и редактирования 32-битного параметра используются 2 элемента один для младших 16 бит, второй для старших. Если бит в параметре установлен, то выводится его номер (код), иначе выводится прочерк «-».

$$
\boxed{\text{9narm BHeIII.COO}}.\quad\boxed{\text{MHB.BIXOAOB}}\\ \text{1234---}
$$

Индикацией перехода в режим редактирования служит курсор в виде подчеркивания, который появляется под первой цифрой (битом) значения. При нажатии кнопок курсор передвигается влево или вправо по знакоместам нижней строки, где отображены, биты параметра. Кнопками  $\hat{u}$   $\theta$ осуществляется установка или снятие бита. При длительном нажатии кнопок  $\hat{u} \oplus \hat{v} \oplus \hat{v}$  выполняется повторное действие этих кнопок.

Элементы с битовым значением имеют также альтернативный режим просмотра и редактирования - так называемый «карман». В «кармане» биты, представлены в виде списка с текстовой расшифровкой. Для входа в «карман» необходимо длительное нажатие на кнопку  $\mathcal{F}$  в режиме просмотра.

►○ Откл.пор.g ● Откл.пор.t

Если бит в параметре установлен, то кружок в строке бита закрашен, иначе кружок пустой. Навигация по списку осуществляется кнопками  $\hat{U} \mathcal{L}$ . При нажатии кнопок  $\Leftarrow \Rightarrow$  в режиме просмотра курсор переходит к первому или последнему биту параметра. При нажатии на кнопку  $\heartsuit$  происходит выход из «кармана».

Переход в режим редактирования в «кармане» также осуществляется нажатием на кнопку  $\psi$ . Индикатором перехода в режим редактирования служит второй курсор.

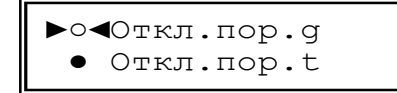

В режиме редактирования установка и снятие бита происходит при нажатии кнопок  $\Leftrightarrow \Rightarrow$ . Ввод значения также осуществляется кнопкой  $\mathcal{A}$ , а отмена редактирования кнопкой  $\mathcal{B}$ .

#### **Элементы, предназначенные для работы с архивом.**

**Навигатор архива** – предназначен для первоначального позиционирования при просмотре архивных данных. При входе в элемент навигатора архива в нижней строке отображается дата последней страницы выбранного архива. Если в данном архиве нет записей, то отображается надпись "Нет данных".

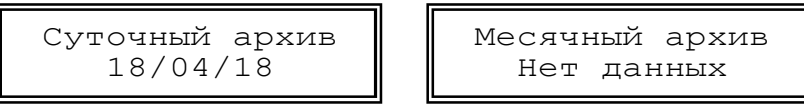

Кнопками  $\hat{U} \oplus \hat{O}$  осуществляется переход на предыдущую или последующую страницу архива и выводится ее дата. Eсли архив – часовой переход осуществляется через несколько страниц для перехода в предыдущие или следующие сутки. Кнопками  $\Leftarrow \Rightarrow$  осуществляется переход к первой или последней странице архива. Для поиска архивной страницы по дате необходимо длительным нажатием на кнопку  $\circ$  перейти в режим редактирования, ввести дату для поиска и нажать кнопку  $\circ$ . При этом будет выполнен поиск и, если заданная страница найдена, то осуществится переход на нее, причем дата будет соответствовать введенной. Если страницы с искомой датой не найдено будет выполнен переход на страницу ближайшую к искомой, и выведена ее дата. Для перехода к просмотру архива необходимо нажать кнопку  $\mathcal{P}$ .

**Архивная таблица** – предназначена для просмотра архивных параметров выбранного типа архива. В верхней строке ЖКИ отображается дата (для часового архива - дата и час) текущей страницы архива. В нижней строке отображается наименование параметра и его значение с размерностью. Кнопками  $\hat{U} \oplus \hat{U}$  осуществляется переход на предыдущую или последующую страницу архива.

$$
18/04/18
$$
  
V3=10.063 m3

Параметры в странице архивной таблицы представляют собой циклический список. Кнопками  $\Rightarrow$  осуществляется переход к предыдущему или последующему элементу страницы архива.

При длительном нажатии кнопок  $\hat{U} \oplus \hat{S} \Rightarrow$  выполняется повторное действие этих кнопок. Элементы с битовым значением также имеют «карманы» для представления в виде списка с текстовой расшифровкой битов.

#### **6.6** Структура меню вычислителя

Перед использованием вычислителя следует внимательно изучить его меню. Структура главного (корневого) меню вычислителя представлена на рисунке 6.2 и в Приложениях Д1-Д5.

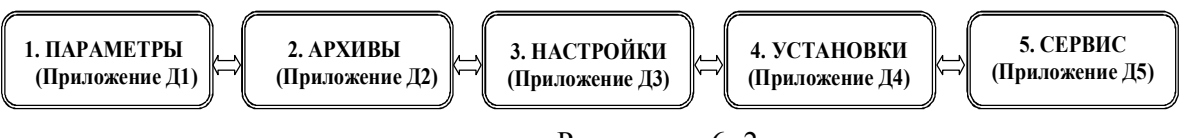

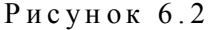

#### **6.7** Ввод настроечных параметров

Перед использованием вычислителя в узле учета тепловой энергии необходимо осуществить его настройку. Настройка выполняется под конкретные схемы измерений, используемые в данном узле учета. Общий перечень настроечных параметров приведен в таблице 6.1. Подробное описание параметров приведено в Приложении Д3.

Настройку рекомендуется выполнять в следующей последовательности:

- Проверить время и дату системных часов;
- Выбрать схему измерений тепловой энергии;
- Ввести договорные значения параметров измерений расхода, температуры, давления (при необходимости);

 Настроить каналы измерений параметров в соответствие с характеристиками подключаемых ПР, ПТ и ПД;

Для каналов объема задать:

- Цена (вес) импульса;
- Договорное значение расхода (при необходимости);
- Верхний и нижний пороги расхода при необходимости контроля измеряемых значений;
- Минимальный расход;
- Тест линии;
- Контроль питания.

Для каналов температуры:

- Тип НСХ ТСП;<br>- Логоворное зна
- Договорное значение температуры (при необходимости);

- Верхний и нижний пороги температуры при необходимости контроля измеряемых значений. Для каналов давления:

- Максимальное давление ПД;
- Диапазон токов ПД;
- Договорное значение давления (при необходимости);
- Верхний и нижний пороги давлений при необходимости контроля измеряемых значений.
- Настроить общие параметры измерения для всего вычислителя:
	- Единицу измерения тепловой энергии;
	- Параметры холодной воды, используемой для подпитки ТС на источнике теплоты;
	- Летний/зимний период измерения.
- Выполнить настройку ТС:
	- Настроить реакции на канальные НС согласно предъявляемым требованиям;
	- Настроить реакции на НС ТС согласно предъявляемым требованиям;
	- Настроить маски событий на необходимые канальные НС и НС ТС при необходимости учета времени каких-либо событий в ТС.

Ввод параметров может осуществляться либо непосредственно, при помощи кнопок управления вычислителя, либо при помощи ПК с использованием ПО «Конфигуратор приборов».

Таблина 6.1

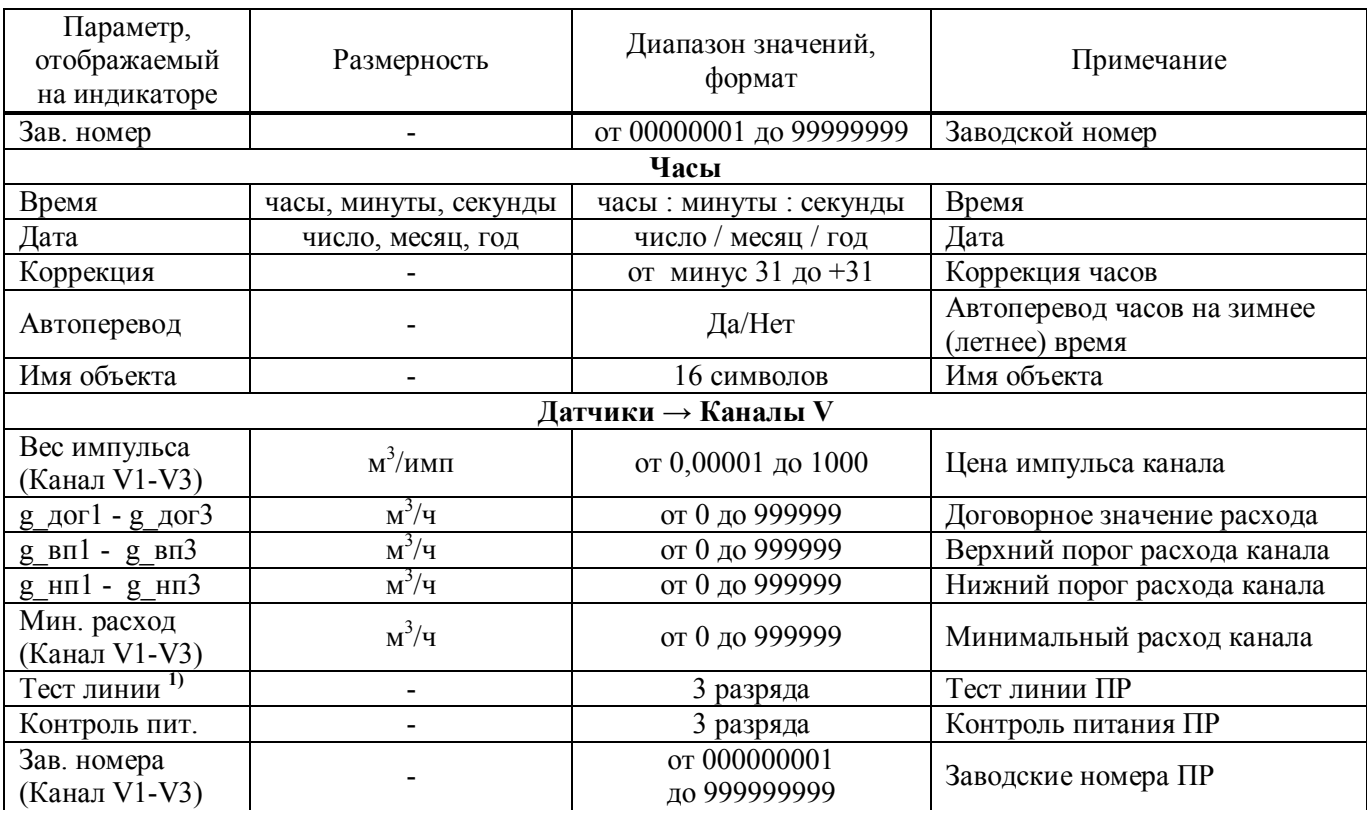

*Продолжение таблицы 6.1* 

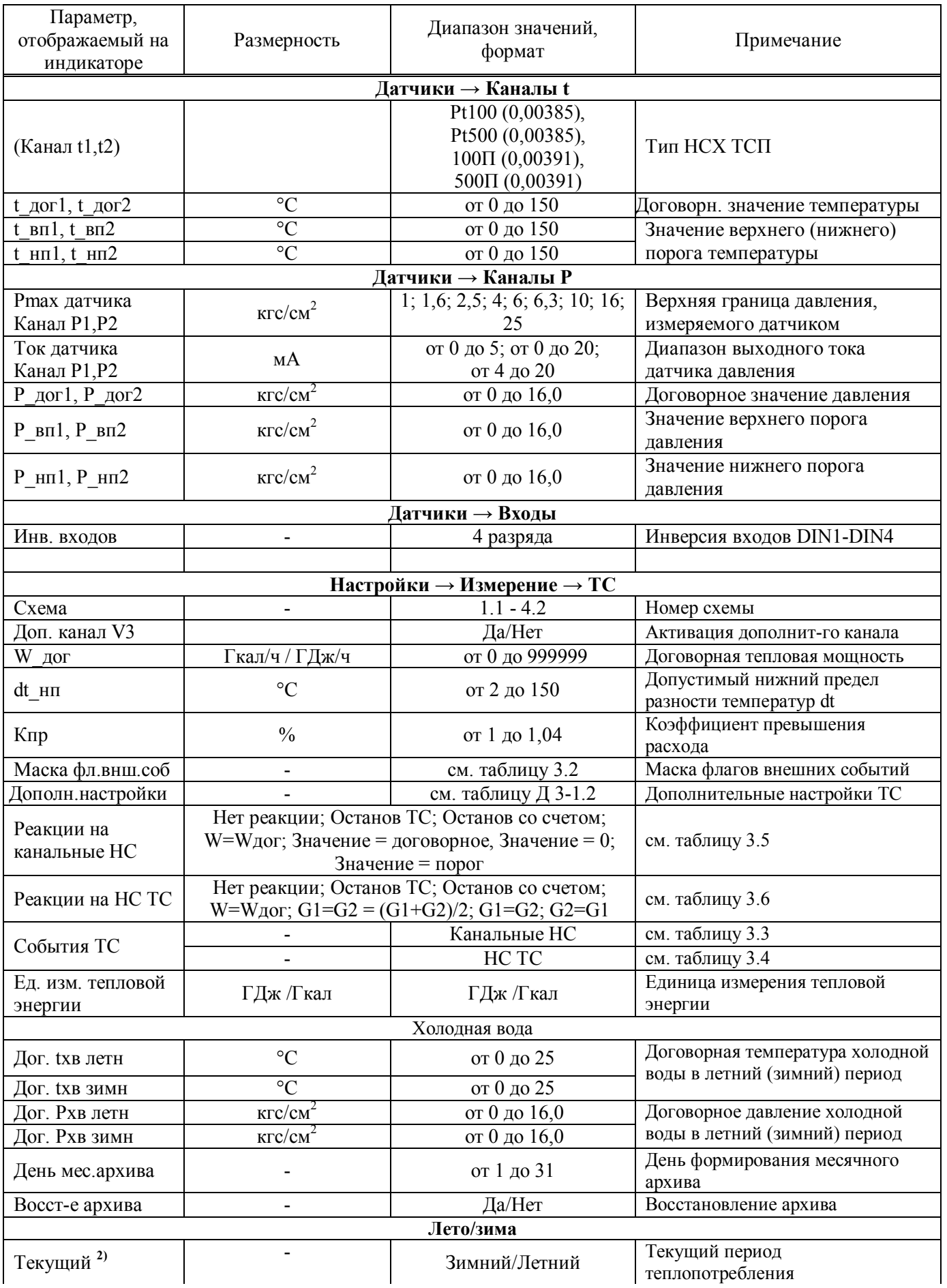

*Окончание таблицы 6.1* 

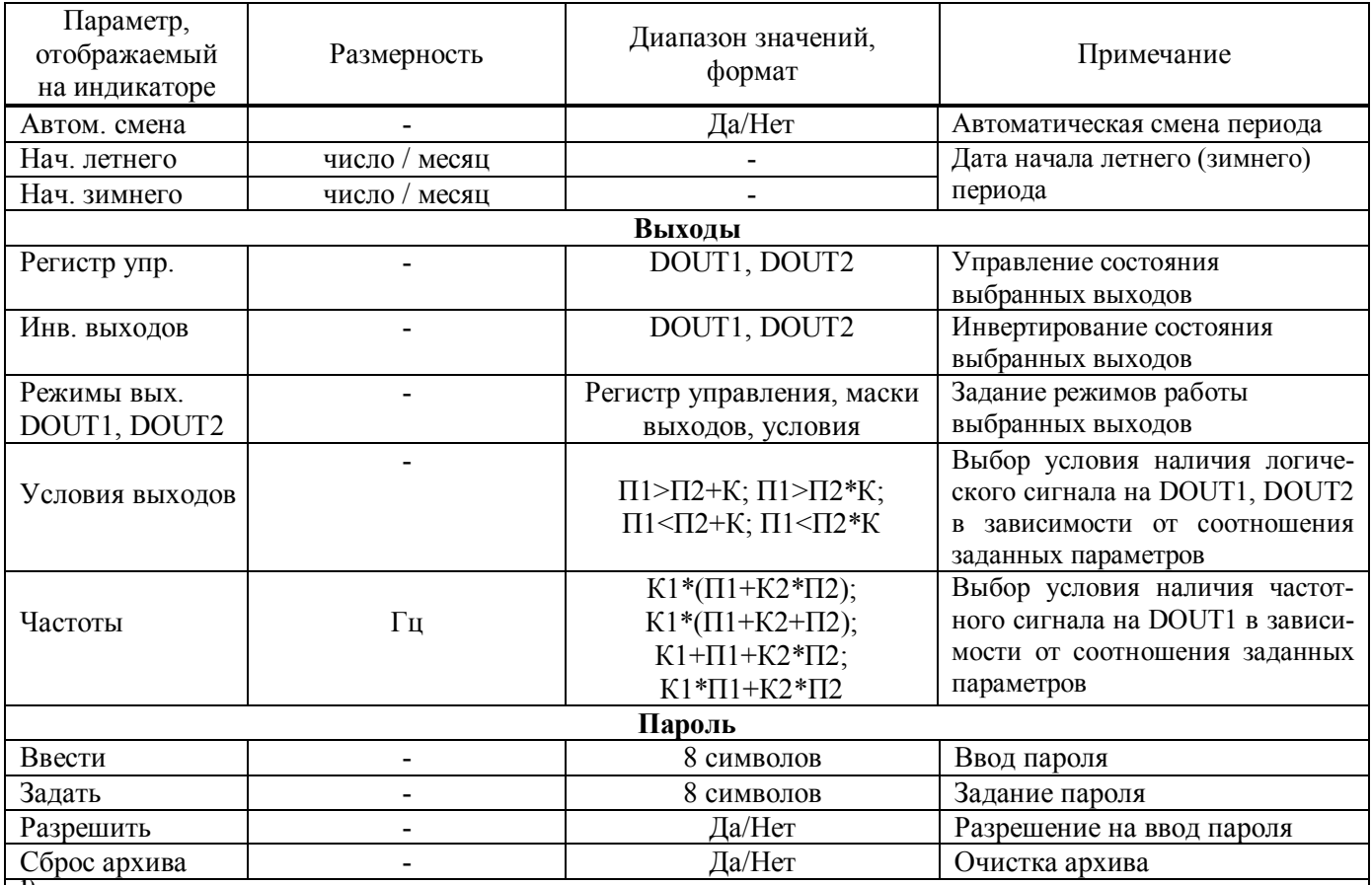

**1)** - Опция **Тест линии** может быть включена только для преобразователей расхода, поддерживающих тест линии (все преобразователи «Промприбор»). Нельзя включать данную опцию, если:

– прибор имеет выходной сигнал в виде меандра т.к., после прекращения расхода, линия может остаться в замкнутом состоянии;

– прибор имеет выход типа «сухой контакт» на герконе.

**2)** – **Текущий** период теплопотребления – заданный временной интервал, определяющий какие из договорных значений температур и давлений холодной воды, используемой для подпитки ТС на источнике теплоты (зимние или летние значения), участвуют в вычислении тепловой энергии и других параметров теплоносителя.

#### П р и м е ч а н и я

**1** - В каждом канале объема, температуры и давления параметр может быть задан как измеряемым, так и договорным (см. дополнительные настройки ТС - Приложение Д3.1-2). Например (см. рисунок 6.3): в случае отказа ПД в канале Р1, при выборе соответствующего типа реакции на НС, вместо измеренного значения давления, в расчетах, будет использоваться договорное значение, а в канале Р2 – всегда используется только договорное значение и для этого канала не задаются верхнее и нижнее пороговые значения.

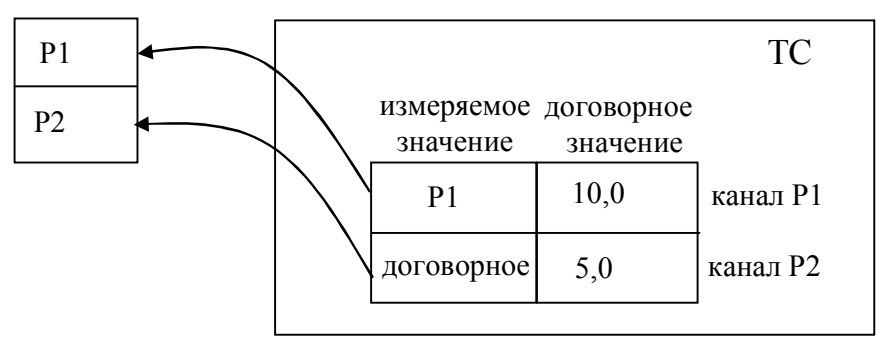

Рисунок 6.3

**2** - При настройке каналов объема следует учитывать параметры ПР, предназначенных для работы в данной ТС. При задании расходов в вычислителе  $g_{\text{mHH}}$ ,  $g_{\text{HII}}$ ,  $g_{\text{BH}}$ , необходимо руководствоваться критериями, приведенными в качестве примера в таблице 6.2.

#### Таблица 6.2

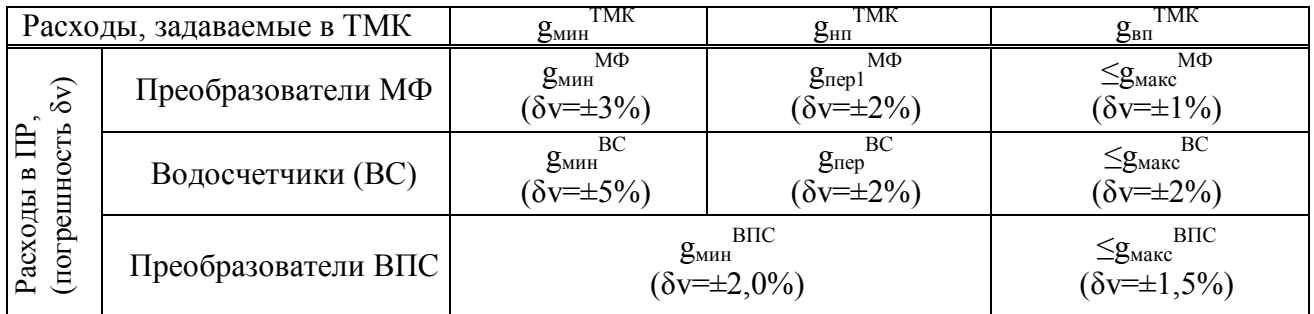

**3** - При настройке событий ТС следует руководствоваться следующими соображениями:

Например: Используется схема 1.4 (закрытая система теплопотребления + дополнительный канал V3) и требуется знать времена, когда произойдут следующие события:

- Событие 1: отказ одного или нескольких из ПР, ПТ или ПД, входящего в ТС;

- Событие 2: небаланс расходов в подающем и обратном трубопроводах (g2>g1\*K или g1>g2\*K);

- Событие 3: текущий расход в дополнительном канале больше верхнего порога  $(g_3 > g_{nn3})$ .

Заданные маски событий приведены ниже:

Маска События 1 (см. таблицу 3.3)

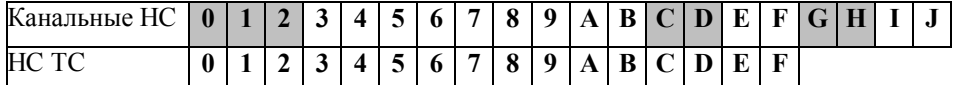

Маска События 2 (см. таблицу 3.4)

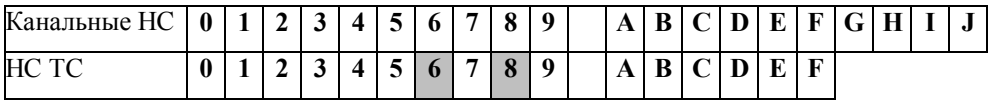

Маска События 3 (см. таблицу 3.3)

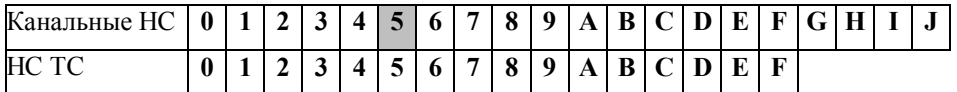

Таким образом, при заданных масках, организована следующая конфигурация событий ТС:

- при выходе из строя любого из ПР, ПТ, ПД или их совокупности, наступит **Событие 1** и будет выполняться счет времени **Тсоб1**;

- при небалансе расходов между подающим и обратным трубопроводами, превышающими допустимую величину, наступит **Событие 2** и будет выполняться счет времени **Тсоб2**;

- при текущем расходе в дополнительном канале V3 большем заданного верхнего порога, наступит **Событие 3**, и будет выполняться счет времени **Тсоб3**.

Для выполнения настройки с использованием ПК необходимо подключить вычислитель к ПК при помощи нуль-модемного кабеля, через разъем RS232. После чего загрузить ПО «конфигуратор приборов» и выполнить необходимые настройки подключения, приведенные в контекстной справке к ПО. Выполнить ввод и проверку параметров, приведенных в таблице 6.1.

При установке параметров с помощью кнопок управления вычислителя настройка осуществляется в следующей последовательности:

- перейти в режим настройка в соответствии с указаниями п.3.6;

- отредактировать необходимые параметры в соответствие с п. 6.8.

**6.8** Редактирование параметров в процессе эксплуатации

В вычислителе предусмотрена возможность редактирования отдельных параметров, не влияющих на метрологические характеристики вычислителя в процессе эксплуатации. К ним относятся параметры, приведенные в таблице 6.3.

#### Таблица 6.3

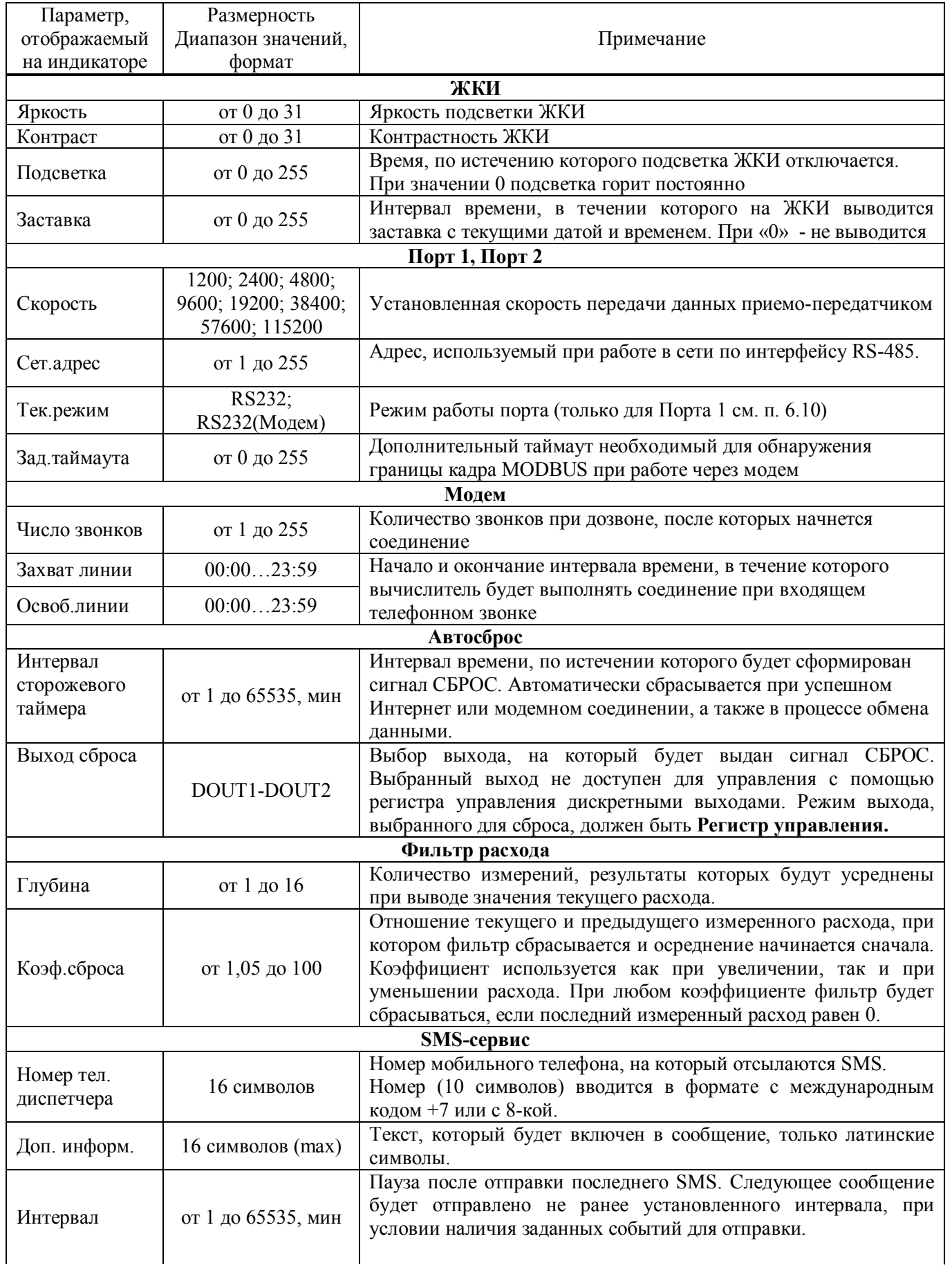

*Окончание таблицы 6.3* 

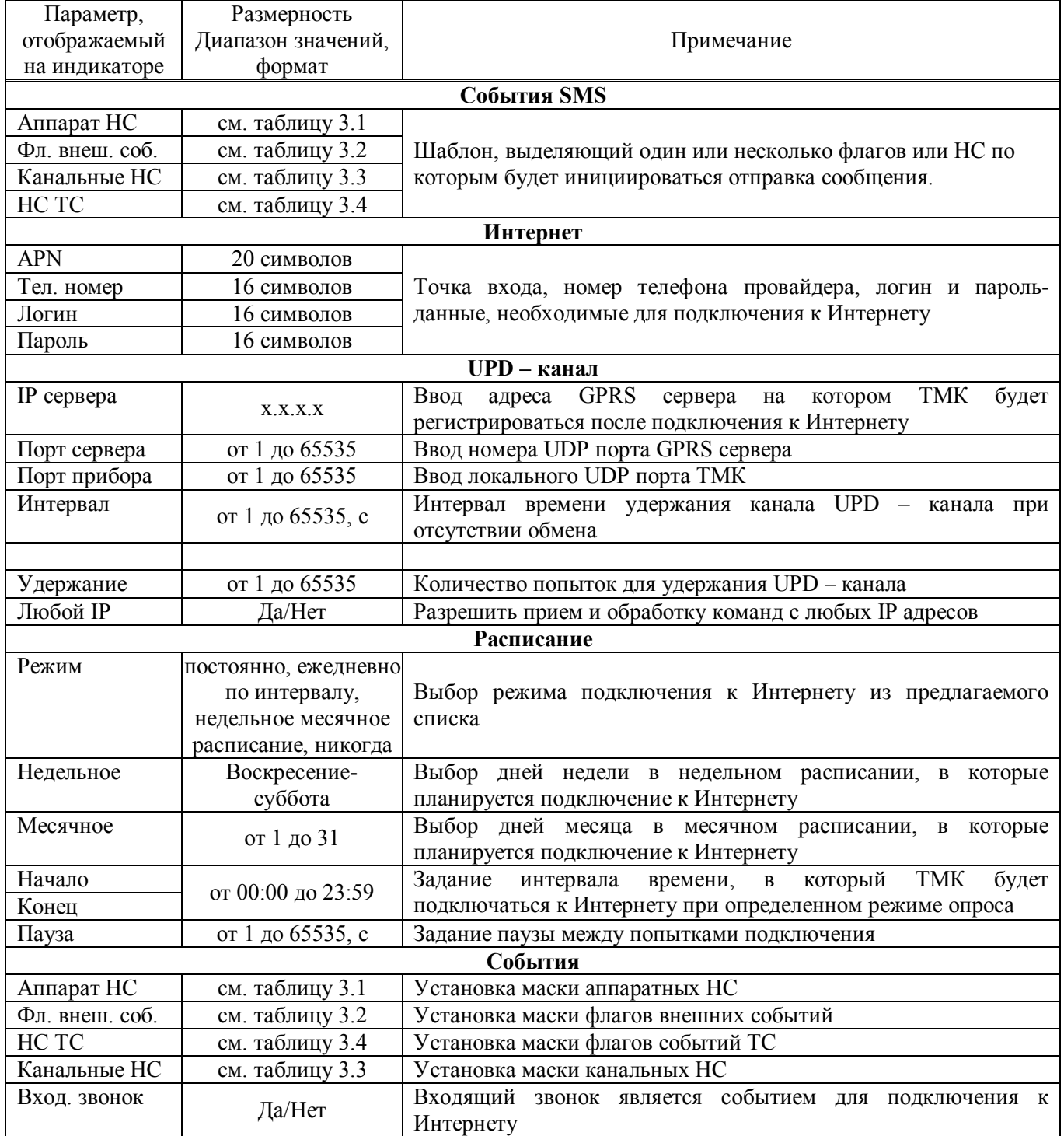

Подробное описание редактируемых параметров приведено в Приложении Д4. Порядок изменения параметров приведен в п. 6.5.

#### **6.9** Опробование

Перед опробованием вычислителя проверить подключение ПР, ПТ и ПД в каждой ТС, согласно используемой схеме измерений. Проконтролировать соответствие настроечных параметров каналов измерения расхода, температуры и давления с используемым ПР, ПТ и ПД, а также параметров ТС – требованиям, предъявляемым к узлу учета.

Проверить настройку входов каналов V1-V3 по положению джамперов на разъемах ХР7-ХР9 соответственно (расположение - см. Приложение А).

Для ПР ВПС и МастерФлоу производства «Промприбор» джамперы устанавливаются на :1 и :2.

При использовании ПР с частотным или импульсным выходным сигналом других производителей в теплосчетчиков ИС.ТМК-Н120, при настройке входов каналов V1-V3 необходимо руководствоваться таблицей 6.4

#### Таблица 6.4

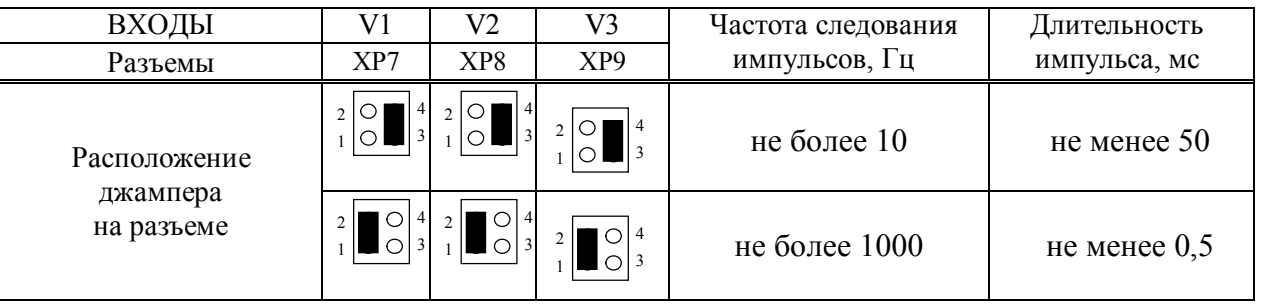

В случае отсутствия сведений об используемых преобразователях (по умолчанию) при выпуске из производства вычислителей джамперы устанавливаются на :1 и :2 для всех входов.

Подать питание на используемые ПР, ПД и вычислитель. Установить расход теплоносителя в трубопроводах ТС. Проверить работу ПР, ПТ и ПД и соответствие текущих параметров ожидаемым в меню **СЕРВИС** (см. приложение Д5).

Проверить работу настроенных ТС в меню **ПАРАМЕТРЫ** (см. Приложение Д1). Проконтролировать отсутствие НС. Проверить соответствие текущих параметров ТС- ожидаемым. При наличии НС (см. раздел 3) принять меры к их устранению.

По завершении необходимых проверок выполнить (при необходимости) очистку архива (см. Приложение Д3).

**6.10** Вывод данных на внешнее устройство

Вывод данных с вычислителя на ПК может осуществляться:

- через интерфейс RS-232 с помощью нуль модемного кабеля;
- через модем (GSM модем), подключенный к интерфейсу RS-232;

 через интерфейс RS-485 (при наличии платы интерфейса RS-485, поставляемой по отдельному заказу);

- с помощью переносного считывающего устройства УС-Н2;
- через сеть Интернет по GPRS каналу (см. Приложение И);
- через сеть Интернет или локальную Ethernet сеть с помощью Ethernet адаптера MOXA.

Прибор имеет два независимых приемо-передатчика Порт1 и Порт2, каждый из которых может быть настроен на необходимую скорость обмена. Два приемо-передатчика позволяют организовывать одновременную работу для обеспечения резервного канала съема данных, например (Модем и Ethernet, RS-485 сеть и модем и т. д). Скорость обмена приемо-передатчиков устанавливается только через меню прибора.

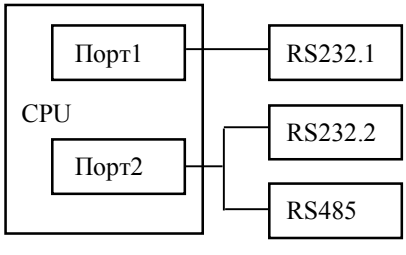

Рисунок 6.4

Порт 1– имеет интерфейс RS-232 («RS-232.1») с управляющими сигналами. «RS-232.1» (см. Приложение А) предназначен для подключения ПК, УС-Н2 или модема. Для работы в сети RS-485 необходим адаптер RS232-RS485. Режим работы Порта 1 устанавливается либо с помощью кнопок управления вычислителя, либо с помощью ПК.

Приемо-передатчик может работать в одном из режимов:

- **RS-232** Доступен только RS-232 интерфейс по адресу 0 и заданному сетевому адресу;
- **RS-232 (Модем)** доступен только RS-232 интерфейс.

При подключении модема выполняется его инициализация, и прибор переходит в фазу ожидания звонка.

Порт 2 – имеет интерфейс RS-232 («RS-232.2» см. Приложение А) и интерфейс RS-485 (при наличии платы интерфейса RS-485). «RS-232.2» предназначен для подключения ПК, УС-Н2. Также к Порту 2 можно подключить модем, скорость которого заблокирована на скорость порта и у которого установлен режим автоответа.

Чтение, обработка и визуализация на ПК переданной с вычислителя информации осуществляется под управлением ПО «Менеджер данных» или ПО «Конфигуратор приборов».

Прибор позволяет считывать текущие, настроечные, а также архивные данные. Архивные данные можно считывать целиком или выборочно:

- Часовой, суточный, месячный либо все архивы за период архивации;
- Весь период архива либо заданный интервал.

Вывод данных посредством переносного считывающего устройства УС-Н2, модема, адаптера модема АМ-02, телефонной линии связи на ПК приведен в документации:

- ППБ. 408843.042 РЭ «Переносное считывающее устройство УС-Н2» Руководство по эксплуатации;
	- ППБ.408841.009 РЭ «Адаптер модема АМ-02» Руководство по эксплуатации.

Схемы подключения внешних устройств к ТМК-Н120 приведены в Приложении Г.

#### **6.11** Чтение архивных данных

Считывание архива можно выполнить с помощью ПО «Конфигуратор приборов» и «Менеджер данных». ПО «Менеджер данных» позволяет вести базу архивных данных, формировать отчеты, строить графики и т.д.

 $\Box$  ПО «Конфигуратор приборов» не предназначено для ведения архивной базы данных, но позволяет сохранять считанный архив и загружать его, в дальнейшем, для просмотра, а также экспортировать данные архива в Excel. Для чтения данных при помощи ПО «Конфигуратор приборов» необходимо подключить вычислитель к ПК с помощью нульмодемного кабеля через интерфейс RS 232 и выполнить настройки подключения, как указано в контекстной справке к ПО.

Протокол обмена представлен на сайте «Промприбор».

#### **6.12** SMS-сервис

Вычислитель обеспечивает возможность отправки SMS - сообщений на указанный телефон диспетчера при наступлении событий, выделенных маской с заданной периодичностью.

Для настройки опции необходимо в меню УСТАНОВКИ задать либо с помощью ПО «Конфигуратор приборов», либо непосредственно с клавиатуры следующие параметры:

- Номер диспетчера номер мобильного телефона, на который отсылаются SMS. Номер вводится в формате с международным кодом +7 или 8-кой (десятизначный номер);
- Дополнительная информация текст, который будет включен в сообщение. Например, может быть адрес узла или номер договора. Текст должен включать в себя только латинские символы. Максимальная длина 16 символов;
- Интервал пауза после отправки последнего сообщения. Следующее сообщение отправится не ранее установленного интервала (диапазон от 1 до 65535 минут), при условии наличия заданных событий для отправки;
- События SMS шаблон, выделяющий один или несколько флагов или НС, по которым будет инициироваться отправка сообщения.

Настройка масок, определяющих события SMS, выполняется аналогично примеру, приведенному в п.6.7.

Для реализации данной опции вычислитель должен быть подключен к модему (подробнее - см. Приложение Г).

При наступлении любого из событий SMS, выделенных маской на указанный номер с заданной периодичностью будут поступать SMS - сообщения содержащие тип, заводской номер, дополнительная информация и состояние кодов Аппаратных НС, флагов внешних событий, канальных НС и НС ТС (см. таблицы 3.1 - 3.4), определенных маской.

### **7 ТЕХНИЧЕСКОЕ ОБСЛУЖИВАНИЕ**

**7.1** Техническое обслуживание вычислителя должно проводиться персоналом, изучившим настоящее руководство по эксплуатации.

**7.2** Техническое обслуживание проводится с целью обеспечения нормируемых технических данных и характеристик и включает в себя следующие виды работ:

- внешний осмотр во время эксплуатации;

- периодическая поверка;
- консервация при снятии на продолжительное хранение.

**7.3** При внешнем осмотре, который рекомендуется проводить не реже одного раза в месяц, проверяется сохранность соединительных линий, наличие пломб, отсутствие коррозии и других повреждений.

**7.4** Периодическая поверка проводится один раз в 4 года, согласно МП 0909/1-311229-2020 «Тепловычислители ТМК-Н. Методика поверки».

Допускается направлять на поверку только верхнюю часть ТМК-Н (блок вычислителя), при этом не требуется отключать кабельные линии связи и демонтировать нижнюю часть ТМК-Н (блок коммутации).

**7.5** При снятии вычислителя с объекта для продолжительного хранения необходимо закрыть заглушками разъемы и кабельные вводы и хранить в условиях, оговоренных в разделе 9. При вводе вычислителя в эксплуатацию после длительного хранения поверка его не требуется, если не истек срок предыдущей поверки. В процессе эксплуатации наружные поверхности вычислителя должны содержаться в чистоте.

#### **8 РЕМОНТ ВЫЧИСЛИТЕЛЯ**

**8.1** Ремонт вычислителя допускается производить только представителями предприятия-изготовителя или организацией, имеющей на это право.

**8.2** Обо всех ремонтах должна быть сделана отметка в паспорте с указанием даты, причины выхода из строя и характере произведенного ремонта.

Примечание - После ремонта вычислитель подвергается поверке.

### **9 ВОЗМОЖНЫЕ НЕИСПРАВНОСТИ И СПОСОБЫ ИХ УСТРАНЕНИЯ**

Возможные неисправности вычислителя приведены в таблице 9.1.

#### Таблина 9.1

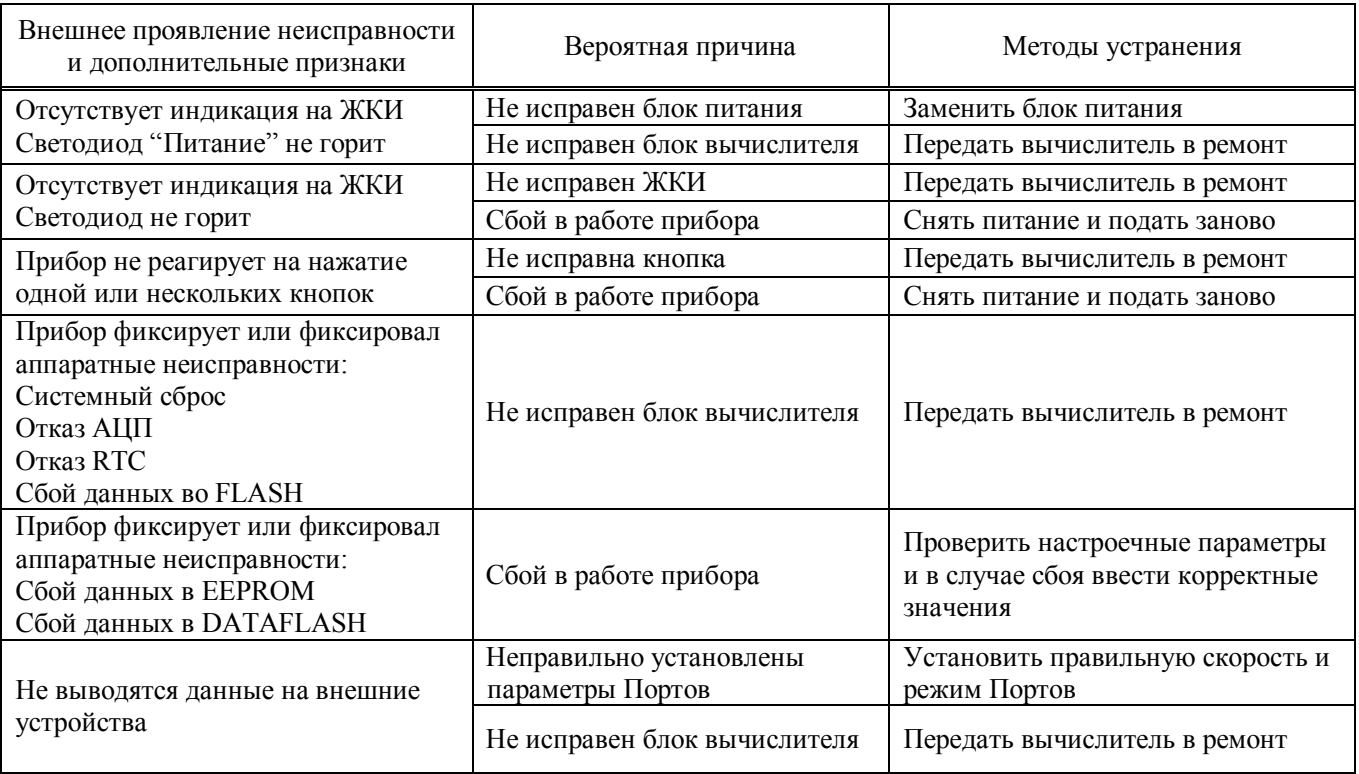

#### **10 ТРАНСПОРТИРОВАНИЕ И ХРАНЕНИЕ**

**10.1** Вычислители в упаковке предприятия-изготовителя допускают транспортирование на любые расстояния при соблюдении правил, утвержденных транспортными ведомствами, и при соблюдении следующих требований:

- транспортирование по железной дороге должно производиться в крытых чистых вагонах;
- при перевозке открытым автотранспортом ящики с приборами должны быть покрыты брезентом;
- при перевозке воздушным транспортом ящики с приборами должны размещаться в герметичных отапливаемых отсеках;
- при перевозке водным транспортом ящики с приборами должны размещаться в трюме.

**10.2** Предельно допустимые условия транспортирования:

- транспортная тряска с ускорением 30 м/с<sup>2</sup> при частоте ударов от 80 до 120 в минуту;
- температура окружающего воздуха от минус  $25^{\circ}C$  до плюс  $50^{\circ}C$ ;
- влажность до 95% при температуре до плюс 35°С.

**10.3** Расстановка и крепление ящиков с вычислителями на транспортных средствах должны обеспечивать устойчивое положение при складировании и в пути, отсутствие смещений и ударов друг о друга. Во время погрузочно-разгрузочных работ транспортная тара не должна подвергаться резким ударам и прямому воздействию атмосферных осадков и пыли.

**10.4** Условия хранения для упакованных вычислителей должны соответствовать условиям хранения 1 по ГОСТ 15150 при отсутствии в складских помещениях пыли, паров кислот, щелочей и агрессивных газов. Товаросопроводительная и эксплуатационная документация должна храниться вместе с вычислителем.

#### *ВНИМАНИЕ! ПРИ ТРАНСПОРТИРОВАНИИ И ХРАНЕНИИ ИЗДЕЛИЯ В КАБЕЛЬНЫЕ ВВОДЫ ДОЛЖНЫ БЫТЬ УСТАНОВЛЕНЫ ЗАГЛУШКИ.*

![](_page_31_Figure_2.jpeg)

![](_page_31_Figure_3.jpeg)

П р и м е ч а н и е - Неиспользуемые разъемы интерфейсов RS232.1 и RS232.2, а также кабельные вводы должны быть закрыты штатными заглушками (на рисунке не показано).

Рисунок А1

![](_page_32_Figure_2.jpeg)

Рисунок А2

# **Приложение Б Схемы измерений ТМК-Н120**

![](_page_33_Picture_515.jpeg)

![](_page_33_Picture_516.jpeg)

- наличие в ТС указанных каналов объема, температуры и давления;

- контроль превышения расхода закрытых ТС:

G2>G1 –в обратном трубопроводе,

G1>G2 - в подающем трубопроводе.

П р и м е ч а н и я -

1 Дополнительный канал V3 может быть включен или выключен в любой схеме.

![](_page_33_Picture_517.jpeg)

![](_page_33_Picture_518.jpeg)

ֺ֖֚֝֬֝֬֝֬֝֬֝֬֝֬֝

Таблица Б.3 - Номинальные функции преобразования входных сигналов в значения измеряемых параметров

![](_page_34_Picture_331.jpeg)

- 2 обратный трубопровод;
- в верхний предел измерений;
- н нижний предел измерений;
- о значение тока, соответствующее нулю давления;
- х холодная вода.

\* - алгоритмы вычислений плотности и энтальпии воды соответствуют МИ 2412-96.

![](_page_34_Picture_332.jpeg)

 $Q = G1(h1-hx) + G2(h2-hx)$  G1\*h1x+G2\*h2x

Таблица Б.4 - Отображение формул расчета тепловой энергии Q на ЖКИ ТМК-Н120

![](_page_35_Figure_2.jpeg)

## **Приложение В Схема подключения ПР, ПД, ПТ в составе ИС.ТМК-Н120**

 \* Внешний источник постоянного стабилизированного напряжения или аккумулятор; ИП – источник питания ПД;

В качестве примера подключения ПД приведены следующие варианты:

- вариант 1 при трехточечной схеме соединений ПД с общим источником питания;
- вариант 2 при двухточечной схеме соединений ПД с общим источником питания. В качестве примера подключения ПР:
- с частотным или импульсным выходом типа «ОК» (ПР вход 1);
- с частотным или импульсным выходом активным (ПР вход 2);
- счетчика воды с выходом «сухой контакт» (ПР вход 3).

![](_page_35_Figure_11.jpeg)

 Пример подключения преобразователя МастерФлоу с импульсным выходом к ТМК-Н120 с обеспечением контроля напряжения питания

#### **Приложение Г**

#### **Схемы подключения внешних устройств**

**Подключение ТМК к ПК, переносному считывающему устройству УС-Н2 и к сети Ethernet через интерфейс RS232**

![](_page_36_Figure_5.jpeg)

#### **Подключение сети из ТМК к ПК через конвертер RS232/RS485 или Ethernet адаптер**

![](_page_36_Figure_7.jpeg)

#### **Подключение ТМК к ПК через проводную или беспроводную линии связи**

![](_page_36_Figure_9.jpeg)

**Подключение сети из ТМК к ПК с использованием адаптера модема (АМ-02) по интерфейсу RS485 через проводную или беспроводную линии связи**

![](_page_36_Figure_11.jpeg)

#### **Подключение ТМК к диспетчеру по интерфейсу RS 232 через GPRS модем и Интернет**

![](_page_36_Figure_13.jpeg)

\*- подключение к ПК через интерфейс RS-232 (COM-порт) или через интерфейс USB (USB-порт)

![](_page_37_Picture_409.jpeg)

# **Приложение Д2 Структура меню АРХИВЫ**

![](_page_38_Figure_3.jpeg)

# **Приложение Д2** (продолжение)

Описание меню **АРХИВЫ** 

![](_page_39_Picture_448.jpeg)

![](_page_39_Picture_449.jpeg)

# Т а б л и ц а Д 2 . 2 - Параметры суточных и месячных итоговых архивов ТС

![](_page_39_Picture_450.jpeg)

![](_page_40_Figure_2.jpeg)

#### **Приложение Д3 Структура меню НАСТРОЙКИ**

# **Приложение Д3 (продолжение)** Описание меню **НАСТРОЙКИ**

Т а б л и ц а Д 3 . 1 - Меню **НАСТРОЙКИ**

![](_page_41_Picture_387.jpeg)

![](_page_42_Figure_2.jpeg)

# **Приложение Д3-1 Структура меню НАСТРОЙКИ → ИЗМЕРЕНИЕ**

# **Приложение Д3-1 (продолжение)** Описание меню **НАСТРОЙКИ** → **ИЗМЕРЕНИЕ**

# Т а б л и ц а Д 3 - 1 . 1 - Меню **НАСТРОЙКИ** → **ИЗМЕРЕНИЕ** → **Настройки ТС**

![](_page_43_Picture_359.jpeg)

# Таблица Д3-1.2 Дополнительные настройки ТС

![](_page_43_Picture_360.jpeg)

# **Приложение Д3-1 (продолжение)** Описание меню **НАСТРОЙКИ** → **ИЗМЕРЕНИЕ**

# Т а б л и ц а Д 3 - 1 . 3 - Меню **НАСТРОЙКИ** → **ИЗМЕРЕНИЕ** → **Реакции**

![](_page_44_Picture_318.jpeg)

# Т а б л и ц а Д 3 - 1 . 4 - Меню **НАСТРОЙКИ** → **ИЗМЕРЕНИЕ** → **События**

![](_page_44_Picture_319.jpeg)

# Т а б л и ц а Д 3 - 1 . 5 - Меню **НАСТРОЙКИ** → **ИЗМЕРЕНИЕ**

![](_page_44_Picture_320.jpeg)

![](_page_45_Figure_2.jpeg)

#### **Приложение Д3-2 Структура меню НАСТРОЙКИ → ВЫХОДЫ**

Описание меню **НАСТРОЙКИ** → **Выходы**

### Т а б л и ц а Д 3 - 2 - Меню **НАСТРОЙКИ** → **Выходы**

![](_page_45_Picture_327.jpeg)

# **Приложение Д4 Структура меню УСТАНОВКИ**

![](_page_46_Figure_3.jpeg)

### **Приложение Д4 (продолжение)** Описание меню **УСТАНОВКИ**

![](_page_47_Picture_379.jpeg)

# **Приложение Д4 (продолжение)**

![](_page_48_Figure_3.jpeg)

# 4. События  $\Box$  Аппарат. НС  $\Box$  Фл. внеш. соб.  $\Box$  канальные нс  $\Box$  Канальные НС  $\Box$  НС ТС  $\Box$  Вход. звонок)

# **Приложение Д4 (продолжение)** Описание меню **УСТАНОВКИ** → **Интернет**

# Т а б л и ц а Д 4 . 2 - Меню **УСТАНОВКИ**→ **Интернет**

![](_page_49_Picture_321.jpeg)

# **Приложение Д5 Структура меню СЕРВИС**

![](_page_50_Figure_3.jpeg)

# **Приложение Д5 (продолжение)**

Описание меню **СЕРВИС**

Т а б л и ц а Д 5 . 1 - Меню **СЕРВИС** 

![](_page_51_Picture_456.jpeg)

![](_page_52_Picture_690.jpeg)

# **Приложение Е Возможные канальные НС и НС ТС**

![](_page_52_Picture_691.jpeg)

# $T_{\rm 3.07~GHz}$   $F_{\rm 1.1}$  - Rosmowhite kanalities  $HC_{\rm 2.92}$  demonstrative critical  $TC$

![](_page_52_Picture_692.jpeg)

![](_page_52_Picture_693.jpeg)

#### **Приложение Ж**

#### **Указания по калибровке**

Для выполнения калибровочных операций необходимо подключить вычислитель к ПК при помощи нуль-модемного кабеля через разъем RS232. После чего загрузить ПО «конфигуратор приборов» и выполнить необходимые настройки подключения, приведенные в контекстной справке к ПО.

Убедиться, что используемые при калибровке приборы и оборудование поверены в установленном порядке и срок их поверки не истек.

Подключить приборы и оборудование к вычислителю, в зависимости от калибровки необходимых каналов. Перевести прибор в режим **КАЛИБРОВКА**.

Для калибровки каналов температур необходимо выполнить измерение не менее чем в 3-х точках внутри каждого диапазона для НСХ 100 Ом и 500 Ом. Значения задаваемых сопротивлений приведены в контекстной справке к ПО «конфигуратор приборов». Данные считываются с нескольких каналов одновременно. Рекомендуется выполнять измерение сразу по всем каналам для проверки разброса между каналами. Выбор каналов задается в окне **Каналы калибровки t** на консоли Калибровка АЦП. Перед измерением, ко всем выбранным каналам должен быть подключен магазин сопротивлений. Величина сопротивления точек, на которых необходимо выполнить калибровку, последовательно выбирается из списка в окне **Сопротивление** и задается при помощи магазина.

Для калибровки каналов давления необходимо выполнить одно или более измерений в каждом канале. При измерении к каналу должен быть подключен генератор тока (прибор Fluke). Величина тока задается равной 20,0 мА.

Для начала измерения необходимо нажать кнопку ► Старт . При измерении необходимо выждать не менее 5-ти циклов измерений АЦП и контролировать величины **Уход при измерении, Шум, Разброс между каналами**, которые не должны быть больше 3-х единиц кода АЦП. Для окончания измерения необходимо нажать кнопку ■ Стоп. После окончания измерения необходимо добавить результаты измерения в таблицу нажав кнопку + Добавить.

По завершении всех измерений нажать кнопку Аппроксимация. При аппроксимации рассчитываются только те калибровочные коэффициенты, для которых есть данные измерений. Новые рассчитанные коэффициенты подкрашиваются красным цветом. В окно консоли выводятся данные результатов аппроксимации. Нажать кнопку **Установить** для записи полученных коэффициентов. По завершении операции перевести прибор в режим **РАБОТА.**

Результаты калибровки считаются удовлетворительными, если величина отклонения по температуре от заданного значения не превышают  $\pm 0.015$  °C, а при измерении тока  $\pm 0.005$  мА.

![](_page_53_Picture_300.jpeg)

Перечень приборов, применяемых при калибровке вычислителя

Схема подключения ТМК-Н120 к приборам и оборудованию при калибровке

![](_page_53_Figure_15.jpeg)

#### **Приложение И**

#### **Особенности передачи данных по GPRS каналу**

Вычислитель позволяет организовать беспроводную передачу данных с приборов учета через сотовые сети связи по каналам GPRS на диспетчерский пункт.

GPRS (General Packet Radio Service — пакетная радиосвязь общего пользования) — надстройка над технологией мобильной связи GSM, осуществляющая пакетную передачу данных. GPRS позволяет пользователю сети сотовой связи производить обмен данными с другими устройствами в сети GSM и с внешними сетями, в том числе Интернет. GPRS предполагает тарификацию по объёму переданной/полученной информации, а не времени, проведённого соединения.

При использовании GPRS число одновременно подключаемых к диспетчерскому пункту приборов определяется пропускной способностью Интернет-канала.

![](_page_54_Figure_7.jpeg)

Связь через GPRS канал осуществляется через сеть Интернет. Инициатором обмена служит вычислитель. Основанием начала установки связи могут быть следующие события:

- звонок на вычислитель без установки соединения;
- интервал времени или расписание;
- аппаратные НС, флаги внешних событий или флаги событий ТС, заданные по маске

При наступлении одного из заданных вышеприведенных событий вычислитель осуществляет подключение к сети Интернет и регистрируется на GPRS сервере со статическим адресом. Компьютер диспетчерского пункта устанавливает связь с этим же сервером. Таким образом, образуется канал связи с нужным прибором. GPRS сервер является необходимым звеном, так как при подключении вычислителю присваивается виртуальный IP адрес, не доступный из Интернета.

Если вычислитель подключается к Интернету с реальным статическим IP адресом, то компьютер диспетчера может установить связь напрямую с вычислителем, минуя GPRS сервер.

Вычислитель имеет кэш-буфер командных пакетов, что позволяет при обмене организовать асинхронную очередь, тем самым уменьшить влияние задержек в канале связи.

Пример подключения вычислителя к диспетчерскому пункту по интерфейсу RS 232 через GPRS модем и Интернет приведен в приложении Г.

Для надежной работы при выводе данных через сеть Интернет по GPRS каналу предусмотрен модуль сброса RES-0Х.Х, подключаемый между блоком питания модема и самим модемом и обеспечивающий аппаратный сброс модема, в случае его «зависания».

При использовании функции **Автосброс модема** необходимо подключить модуль сброса RES-0Х.Х к модему и блоку питания. Задать интервал сторожевого таймера и выбрать один из выходов DOUT1, DOUT2, на котором будет сформирован сигнал СБРОС. Подключить провода модуля сброса RES-0Х.Х к выбранному выходу ТМК, после чего включить питание модема.

![](_page_55_Figure_3.jpeg)

Подключение вычислителя к модему и блоку питания с использованием модуля сброса